### ИНСТИТУТ ОБЩЕЙ ПРОФЕССИОНАЛЬНОЙ ПОДГОТОВКИ

## КАФЕДРА ИНЖЕНЕРНОЙ ГРАФИКИ

ОДОБРЕНО УМС ИФТИС Протокол №1 от 26.04.2023 г. УМС ИЯФИТ Протокол №01/423-573.1 от 20.04.2023 г.

## **РАБОЧАЯ ПРОГРАММА УЧЕБНОЙ ДИСЦИПЛИНЫ**

#### НАЧЕРТАТЕЛЬНАЯ ГЕОМЕТРИЯ (ИНЖЕНЕРНАЯ ГРАФИКА)

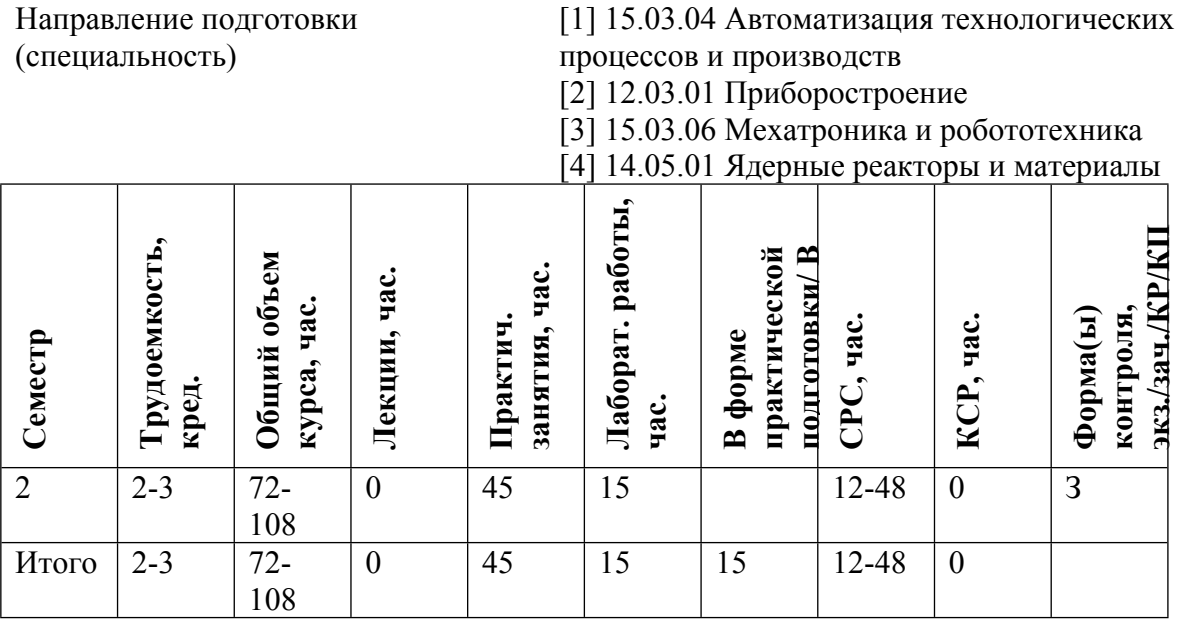

#### **АННОТАЦИЯ**

Обучение по дисциплине "Начертательная геометрия (инженерная графика)» позволяет развить пространственное представление и конструктивно-геометрическое мышление, способность к анализу и синтезу пространственных форм и отношений на основе графических моделей пространства, практически реализуемых в виде чертежей. В ходе освоения дисциплины вырабатываются компетенции, необходимые студентам для выполнения и чтения технических чертежей различного назначения, составления конструкторской и технической документации в соответствии ГОСТ ЕСКД, изучают основные положения разработки чертежей, применяемых в инженерной практике, формируют у студентов теоретические и практические знания и умения в области проектирования и создания конструкторской документации: чертежей деталей, сборочных чертежей, спецификаций, схем и другой технической документации в области машиностроения и приборостроения.

Изучение учебной дисциплины основывается на теоретических положениях начертательной геометрии и машиностроительного черчения, государственных стандартах ЕСКД.

Студенты знакомятся с основными приемами работы в одном из графических пакетов САПР (T-FLEX/CAD, КОМПАС-3D).

Обучение по всему курсу: «Инженерная графика» осуществляется в инструментальной среде, приближенной к инфраструктуре цифрового научно - производственного предприятия, использующего технологии информационной поддержки изделий (ИПИ/CALS-технологии).

Начиная с младших курсов при изучении дисциплины, студенты знакомятся с "Цифровым конструкторским бюро (КБ)". В структуру виртуального КБ входят как компьютеры кафедры, так и домашние компьютеры студентов. С домашних компьютеров студенты получают задания на выполнение практических работ, скачивают электронные документы (ГОСТы ЕСКД, учебные пособия, методические указания), видео-лекции.

Студенты знакомятся в ГОСТ ЕСКД с такими понятиями как: электронный документ – электронная 3D модель (ЭМ), электронная структура изделия (ЭСИ). Учатся создавать ЭМ, ЭСИ, также записывать в электронный архив технической документации (ЭАТД) разработанную техническую документацию (чертежи, спецификации и т.д.).

Задачей изучения дисциплины является обеспечение студента минимумом фундаментальных инженерно-геометрических знаний, на базе которых возможно успешно изучать конструкторско-технологические и специальные дисциплины, а также овладевать новыми знаниями в области инженерной графики, геометрического и математического моделирования.

#### **1. ЦЕЛИ И ЗАДАЧИ ОСВОЕНИЯ УЧЕБНОЙ ДИСЦИПЛИНЫ**

Целью освоения данной учебной дисциплины являются:

• овладение необходимыми, в рамках специализации, компетенциями,

• развитие пространственного представления и конструктивно-геометрического мышления,

• способности к анализу и синтезу пространственных форм и отношений на основе графических моделей пространства, практически реализуемых в виде чертежей;

• выработка знаний, умений и навыков, необходимых студентам для выполнения и чтения технических чертежей различного назначения, составления конструкторской и технической документации.

Изучение учебной дисциплины основывается на теоретических положениях начертательной геометрии и машиностроительного черчения, государственных стандартах ЕСКД, овладении основами работы в одном из графических пакетов САПР (КОМПАС-3D, T-FLEX/CAD).

Задачей изучения дисциплины является обеспечение студента минимумом фундаментальных инженерно-геометрических знаний, на основе которых будут изучаться конструкторско-технологические и специальные дисциплины. Слушатель овладеет новыми знаниями в области инженерной графики, САПР, геометрического и математического моделирования сложных физических объектов и др.

#### **2. МЕСТО УЧЕБНОЙ ДИСЦИПЛИНЫ В СТРУКТУРЕ ООП ВО**

Изучение дисциплины является обязательным для современных выпускников.

Входными знаниями, умениями студента, необходимыми для изучения дисциплины, являются знания, сформированные у будущих студентов в результате освоения дисциплины «Информатика», «Геометрия» по программе средней общеобразовательной школы, и школьные умения, и навыки черчения. Для изучения курса требуется знание основного базового школьного курса геометрии, черчения и информатики.

Входной контроль знаний не предусматривается.

Процесс изучения дисциплины направлен на формирование следующих компетенций:

-владеть приемами, методами и средствами выполнения чертежей, построения графических изображений и их преобразования, основами работы в графических пакетах САПР;

-способность и готовность представлять техническую документацию в соответствии с требованиями ЕСКД и других нормативных документов.

Данная дисциплина кроме самостоятельного значения служит основой для изучения в дальнейшем учебных дисциплин: "Инженерная и компьютерная графика", «Сопротивление материалов», «Детали машин и основы конструирования», выполнения учебной исследовательской работы, курсового и дипломного проектирования.

#### **3. ФОРМИРУЕМЫЕ КОМПЕТЕНЦИИ И ПЛАНИРУЕМЫЕ РЕЗУЛЬТАТЫ ОБУЧЕНИЯ**

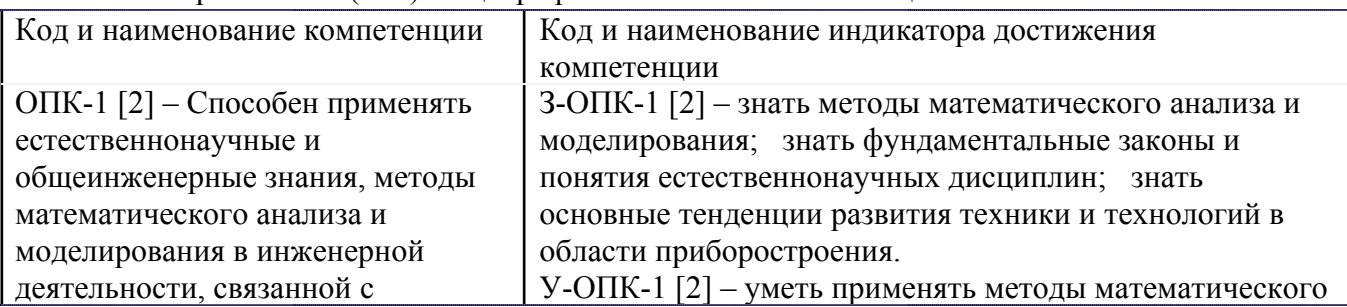

Универсальные и(или) общепрофессиональные компетенции:

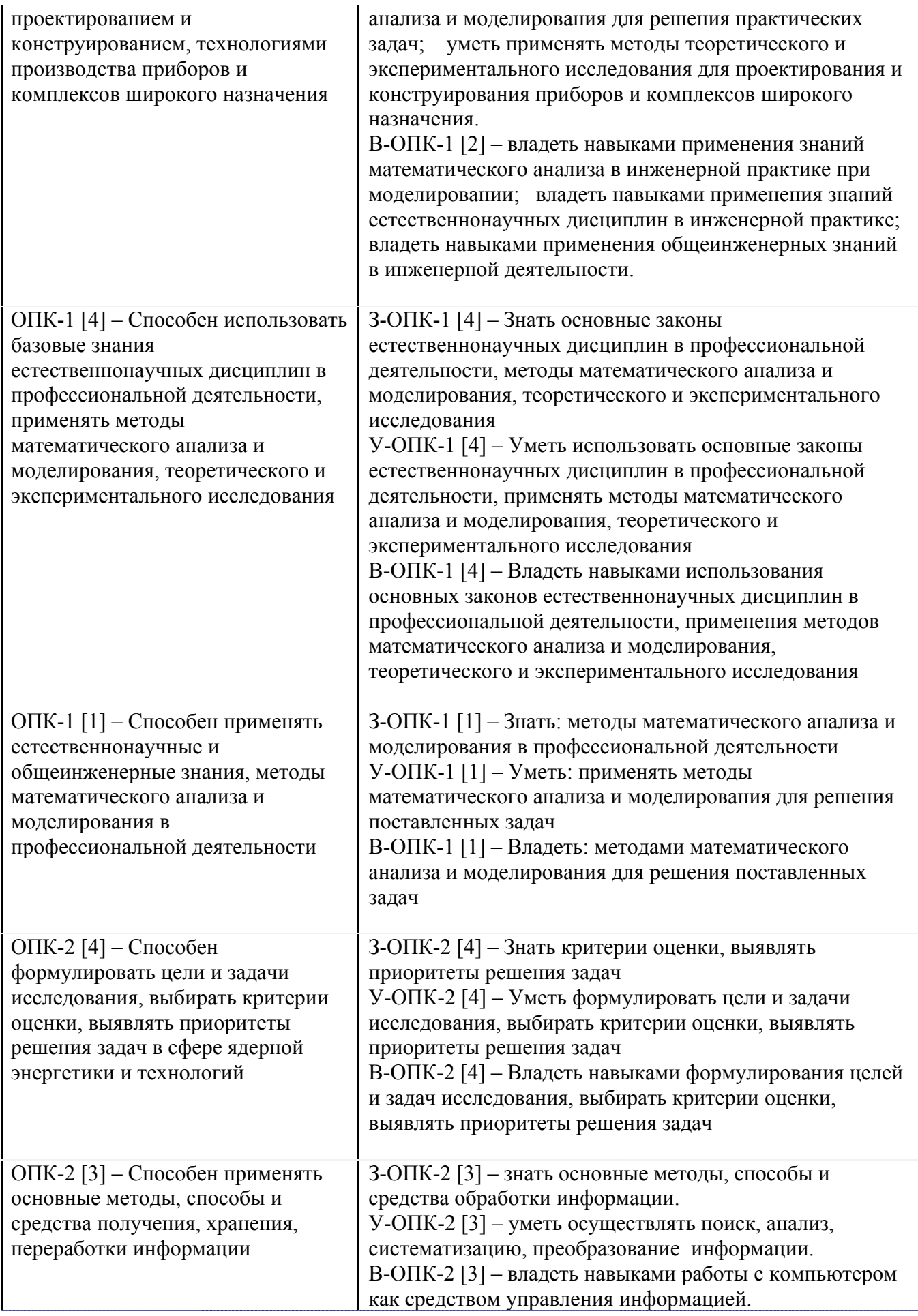

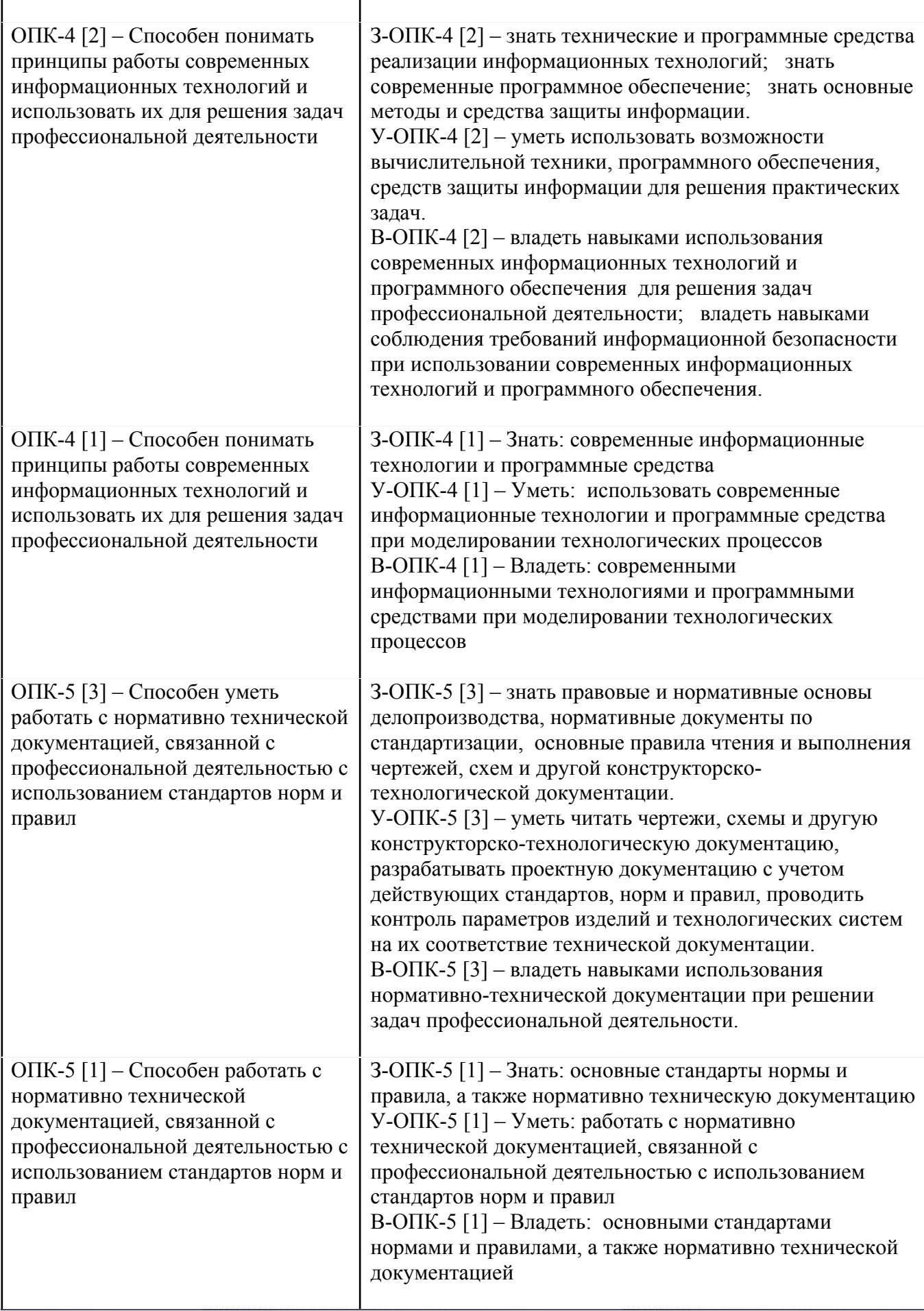

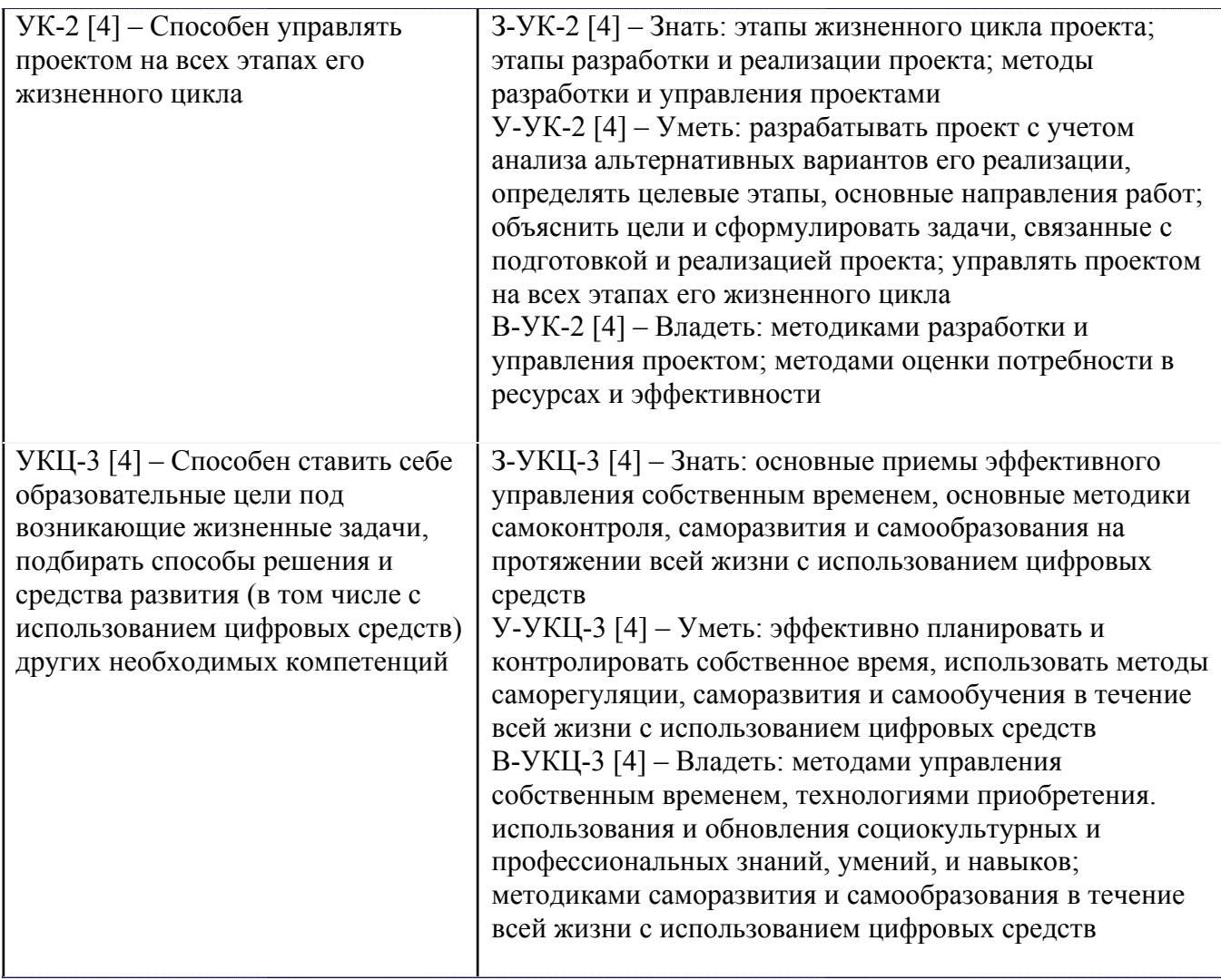

Профессиональные компетенции в соотвествии с задачами и объектами (областями знаний) профессиональной деятельности:

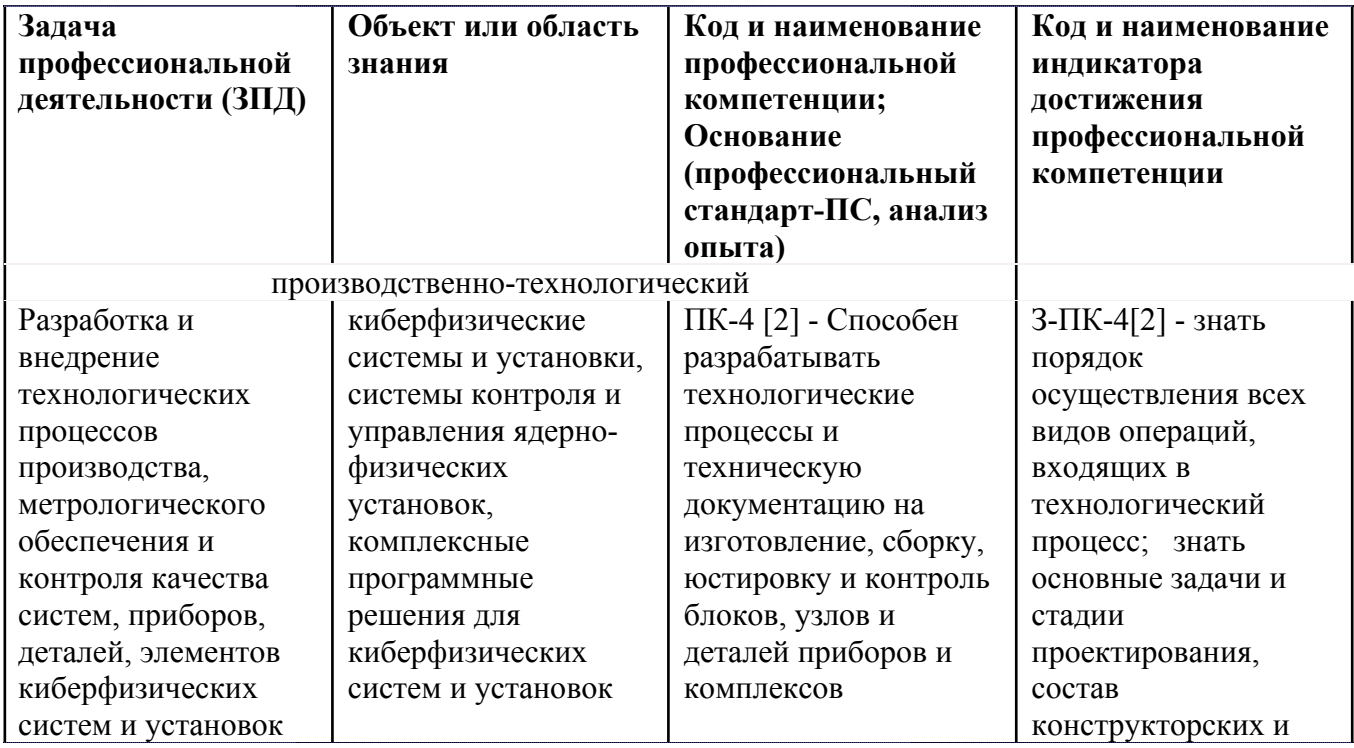

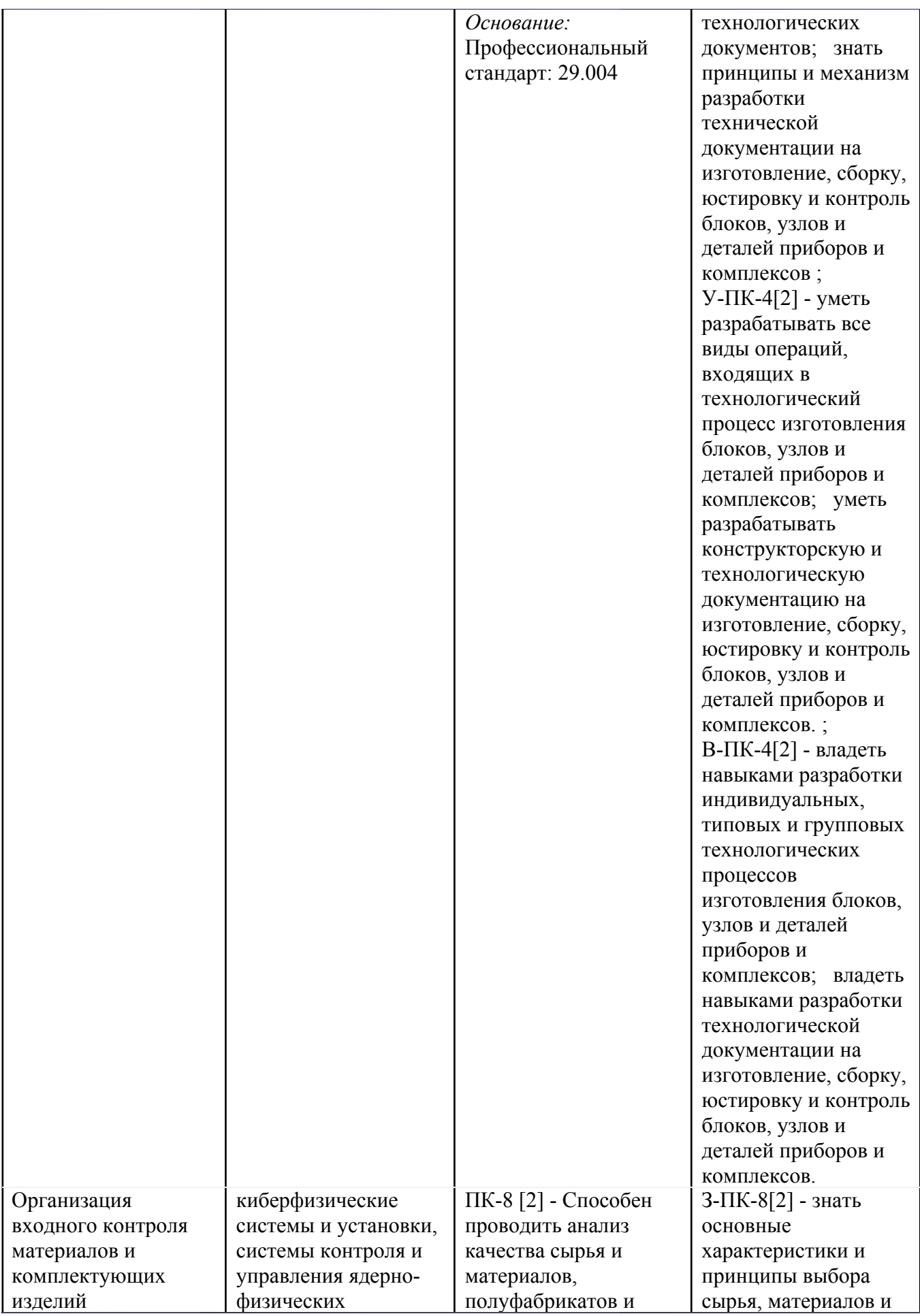

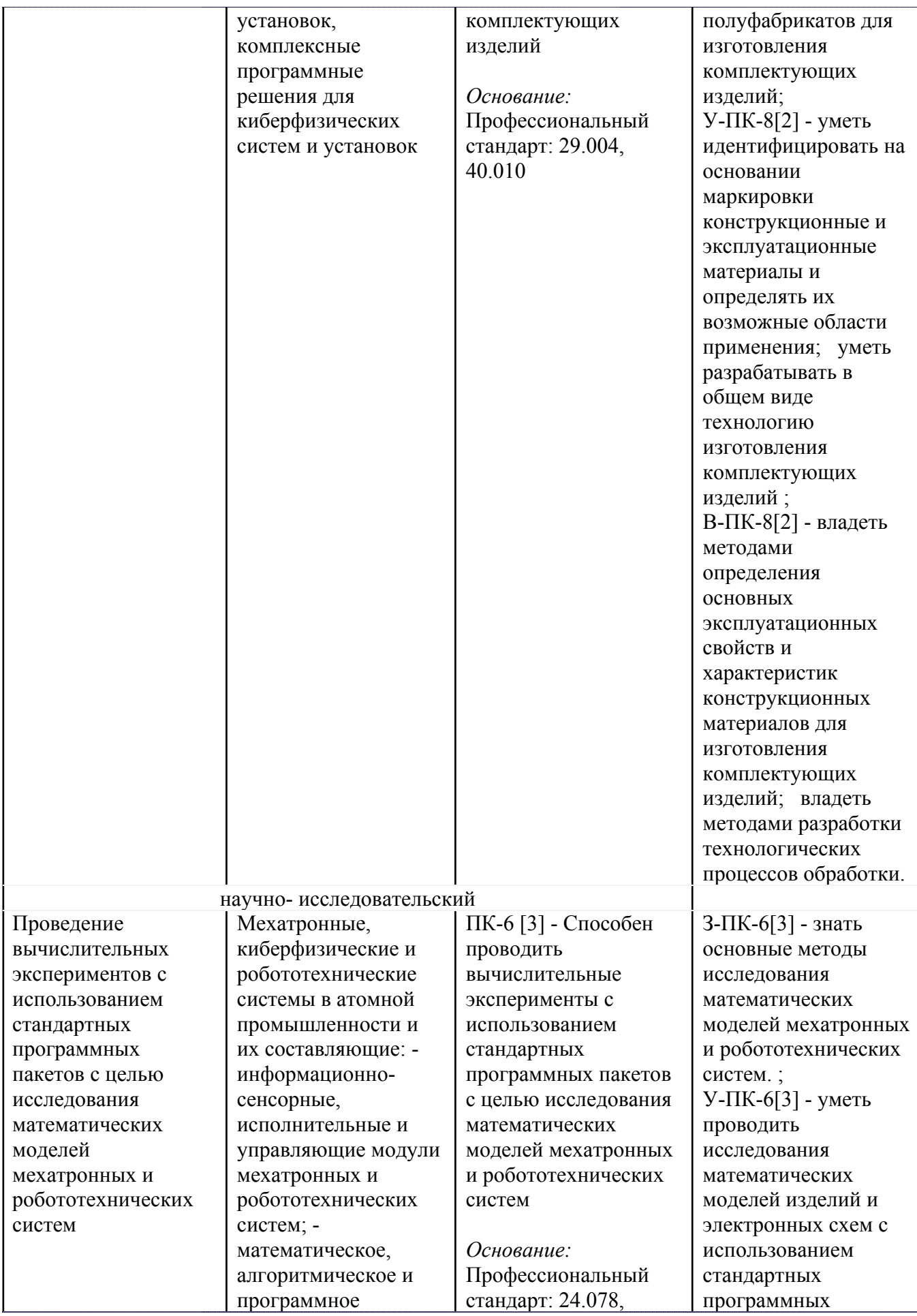

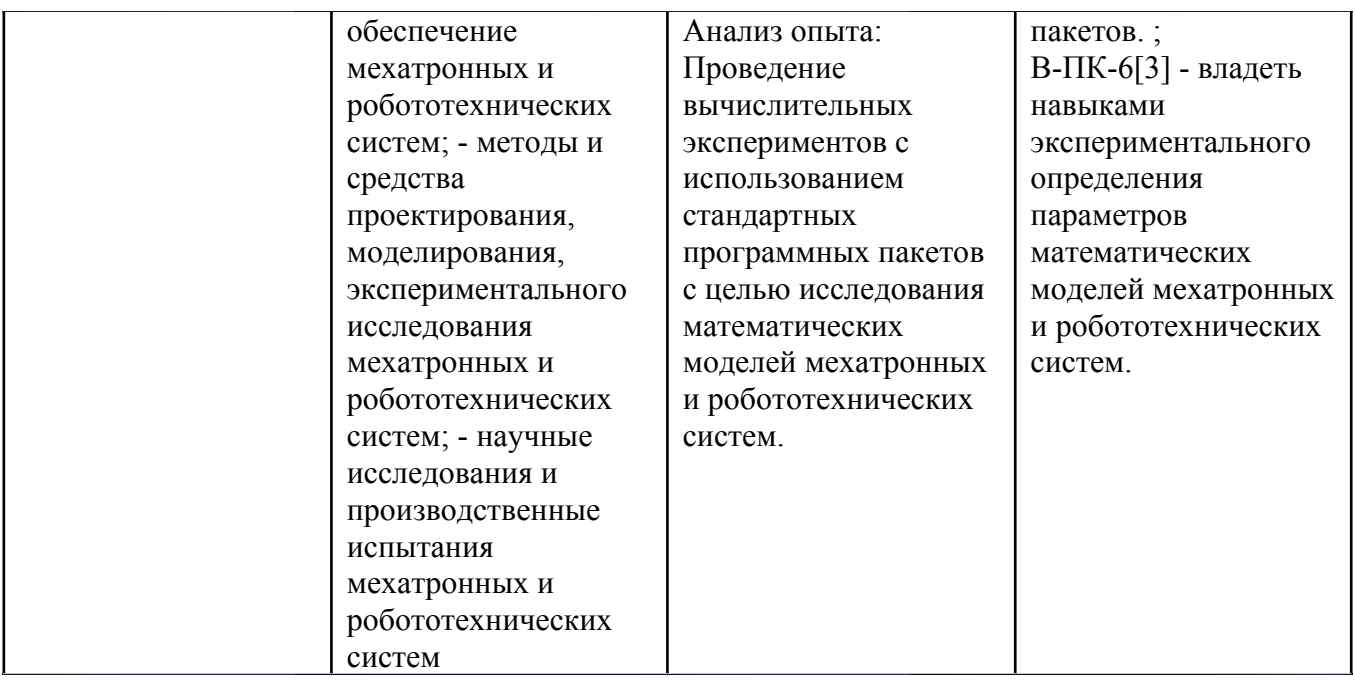

# **4. ВОСПИТАТЕЛЬНЫЙ ПОТЕНЦИАЛ ДИСЦИПЛИНЫ**

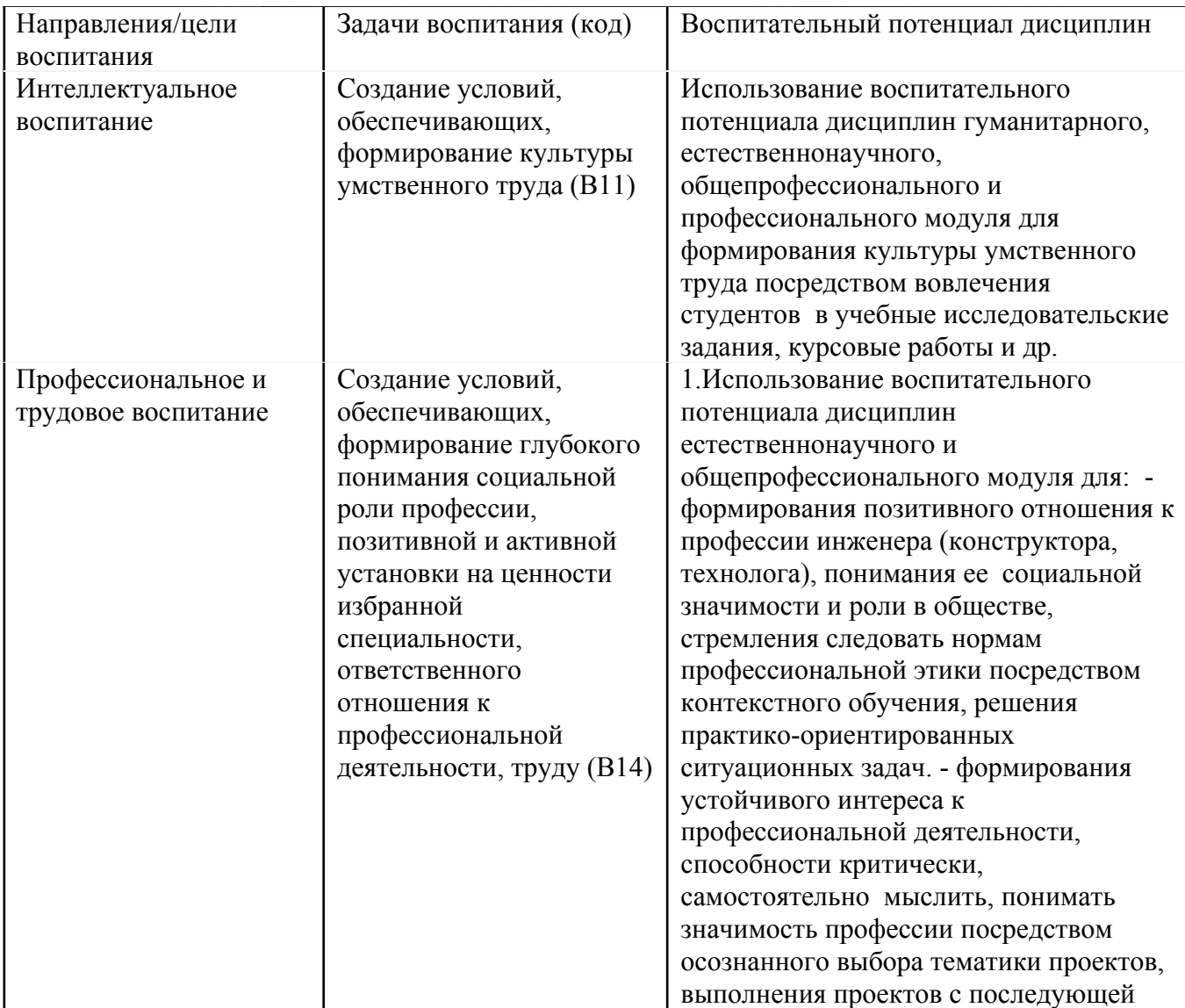

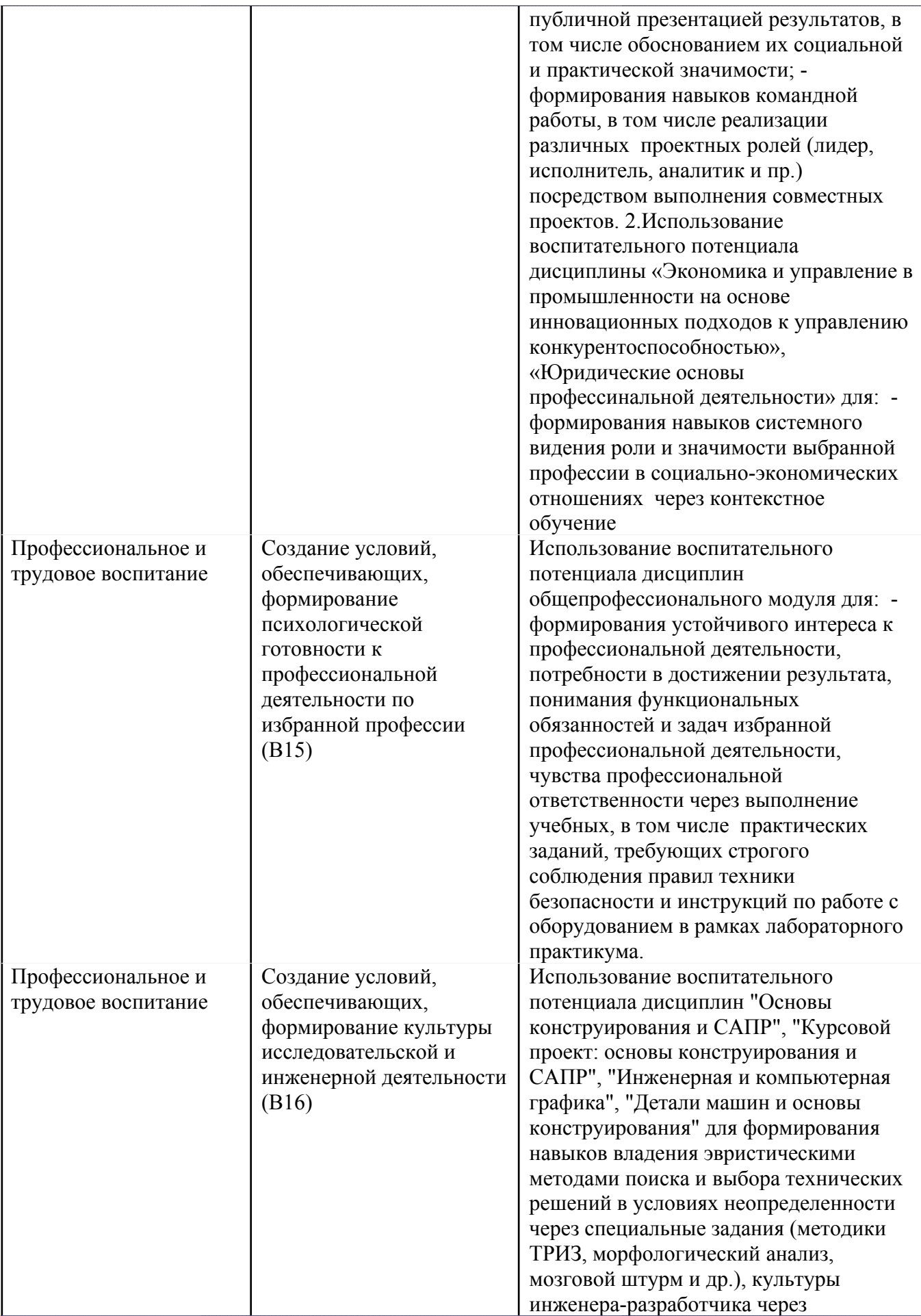

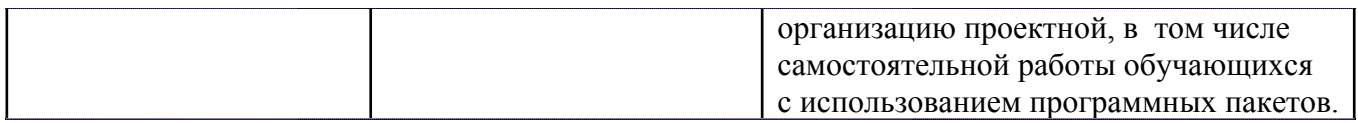

## **5. СТРУКТУРА И СОДЕРЖАНИЕ УЧЕБНОЙ ДИСЦИПЛИНЫ**

Разделы учебной дисциплины, их объем, сроки изучения и формы контроля:

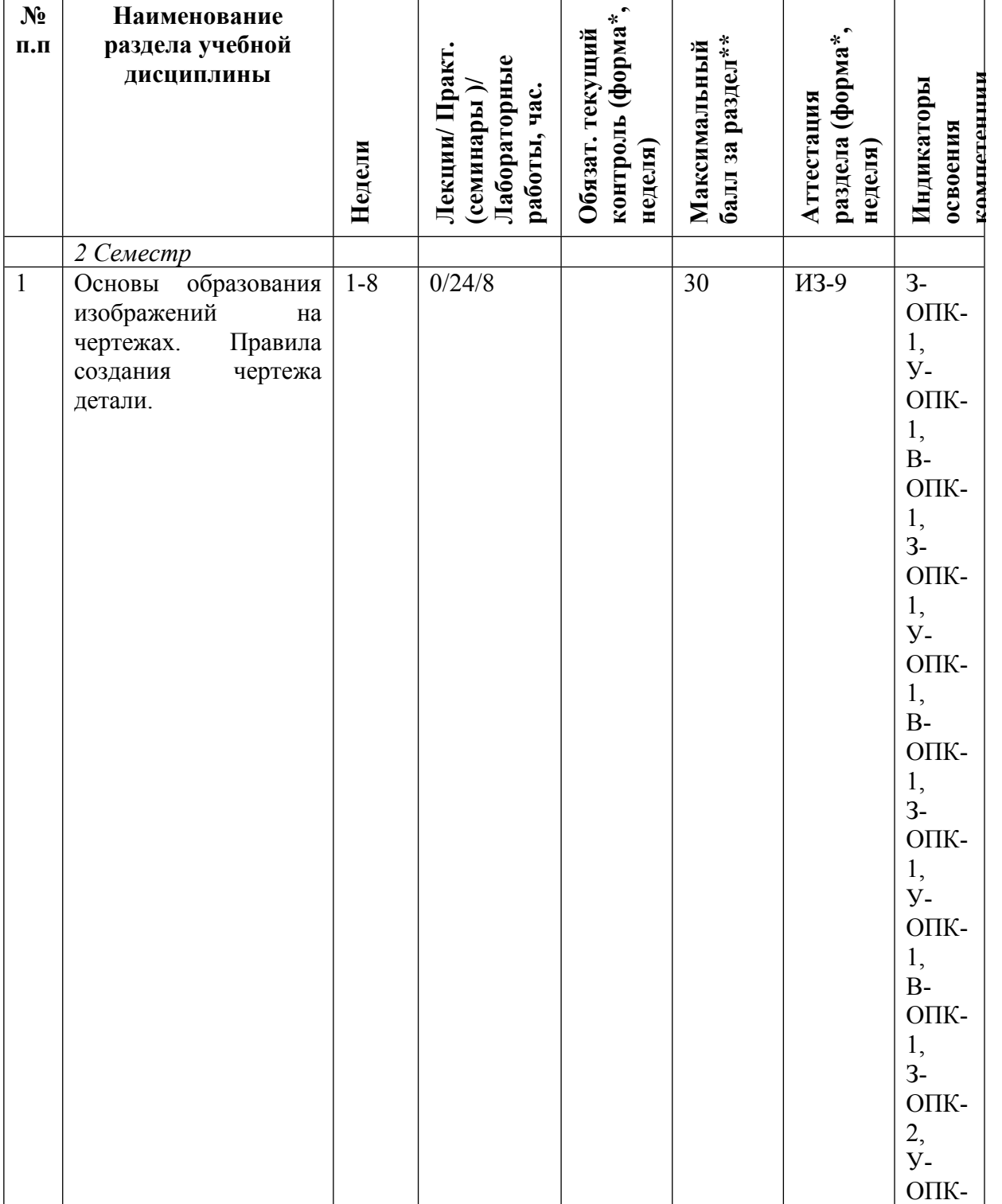

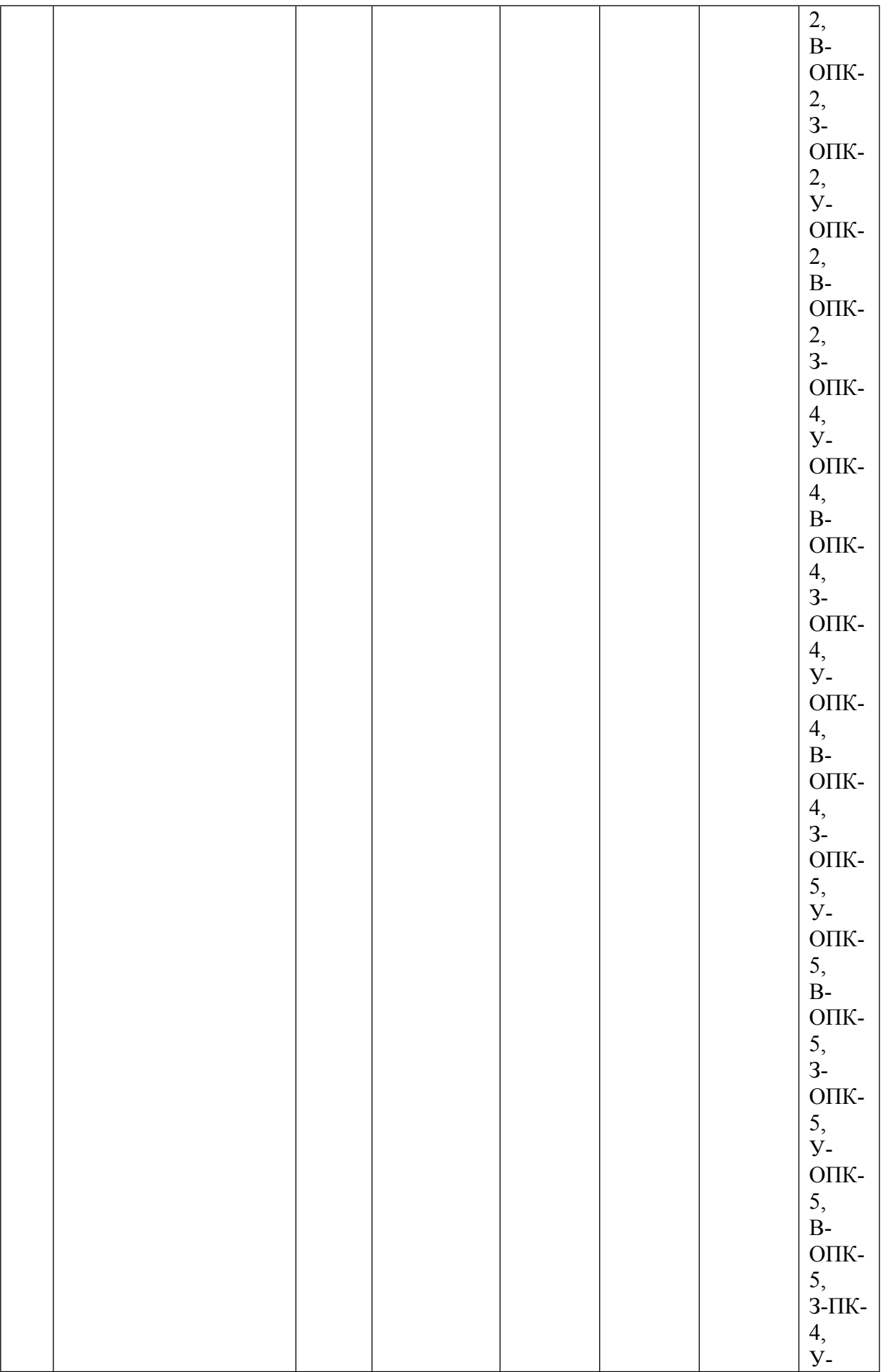

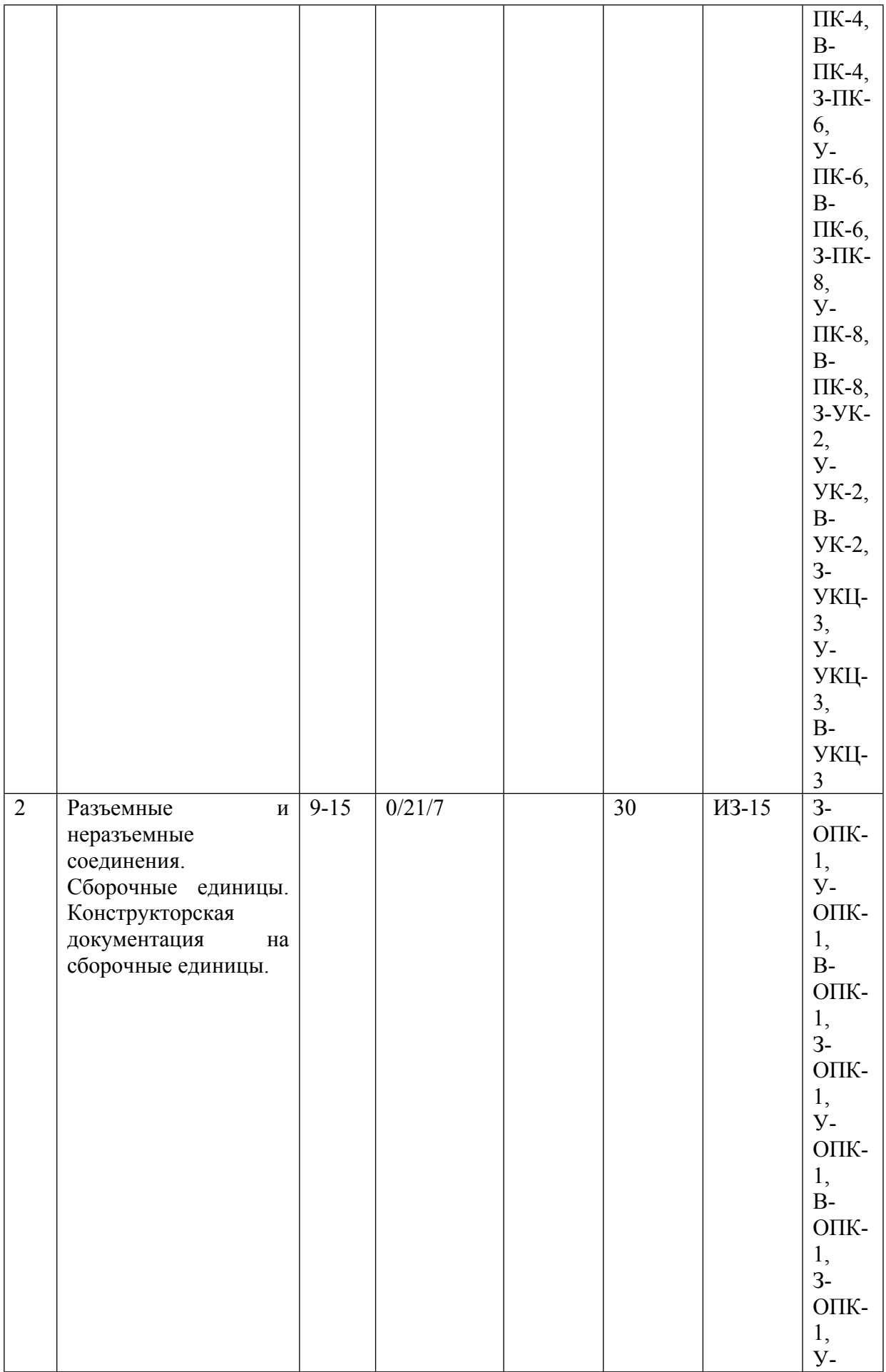

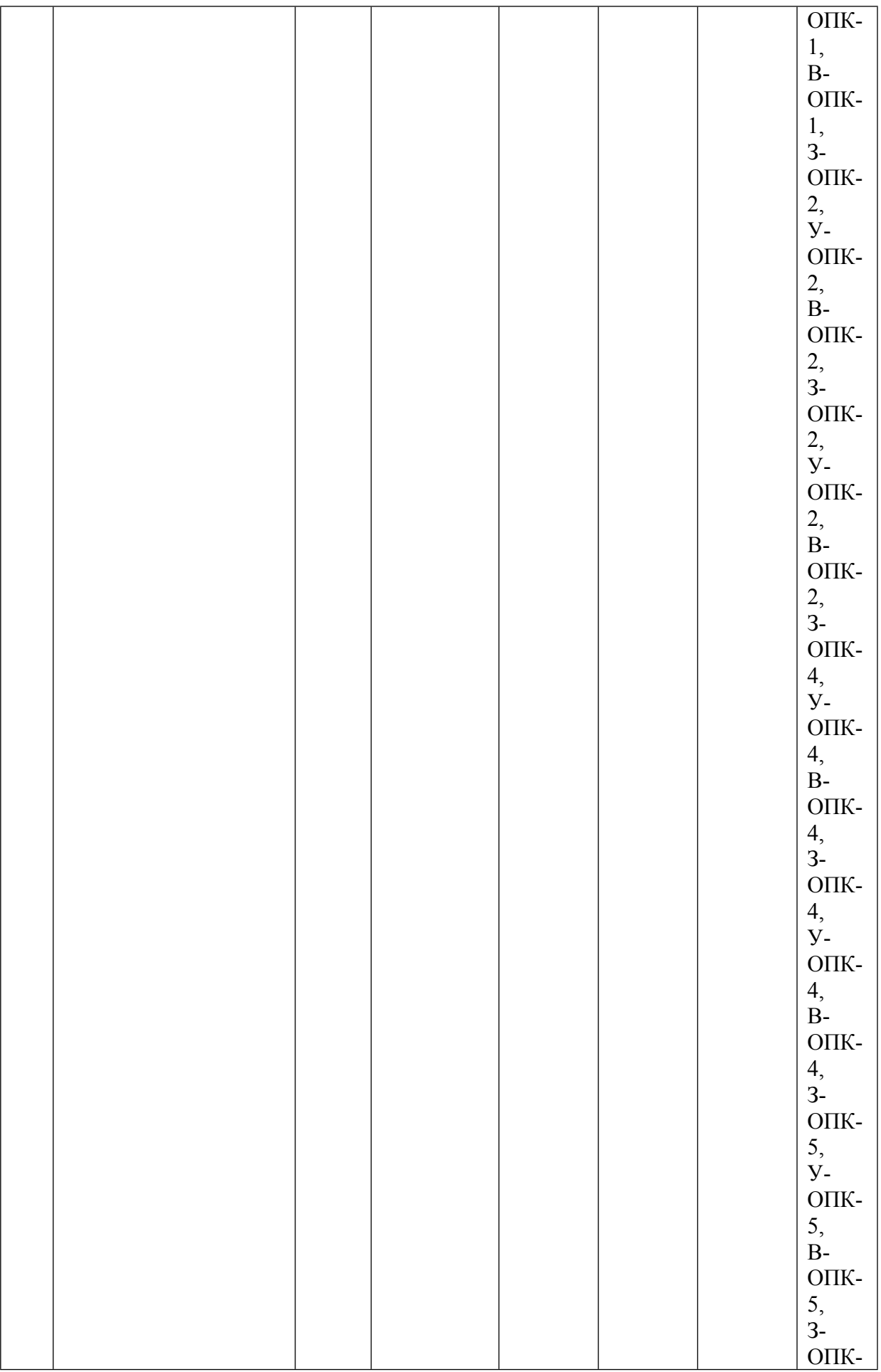

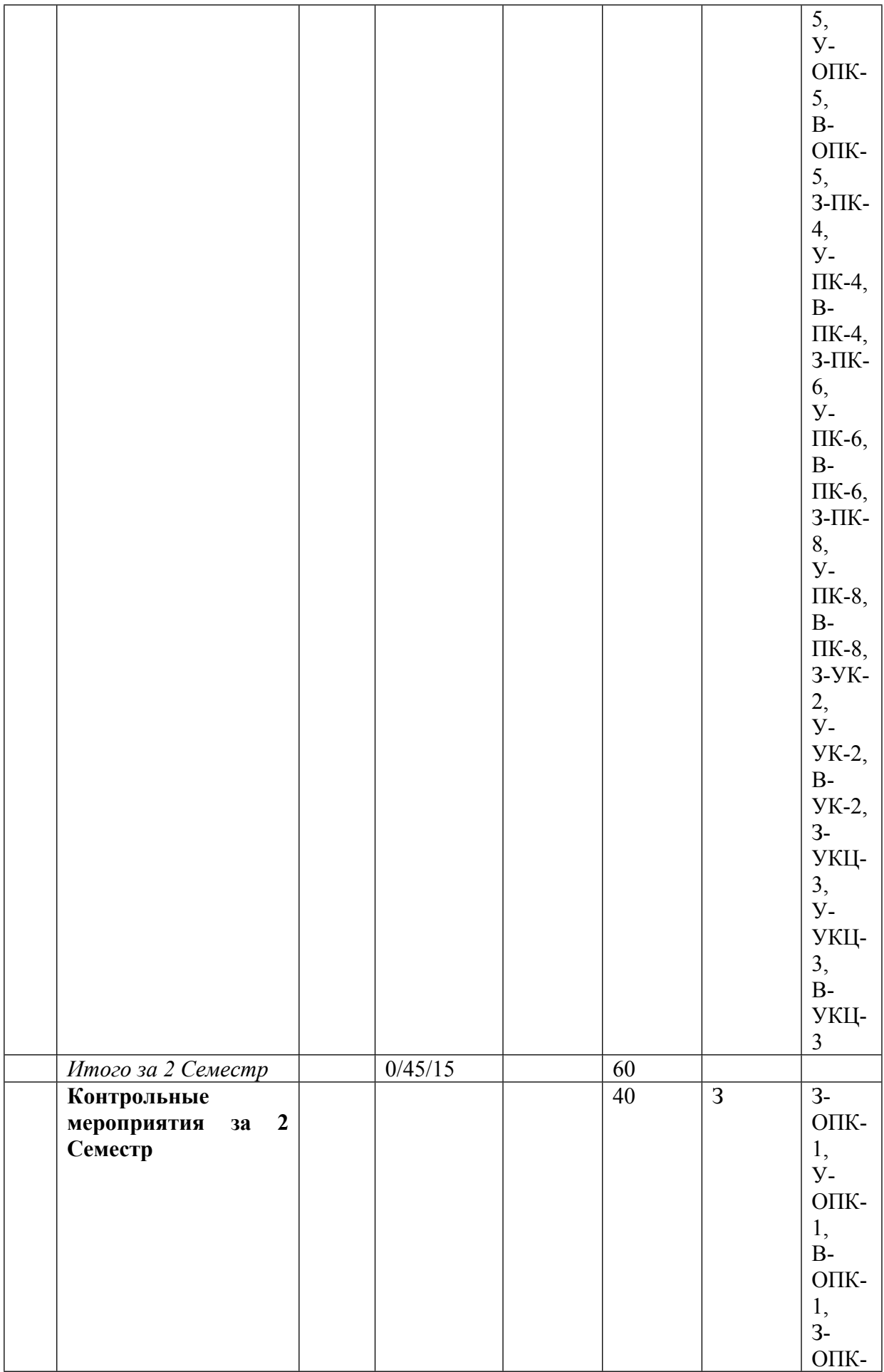

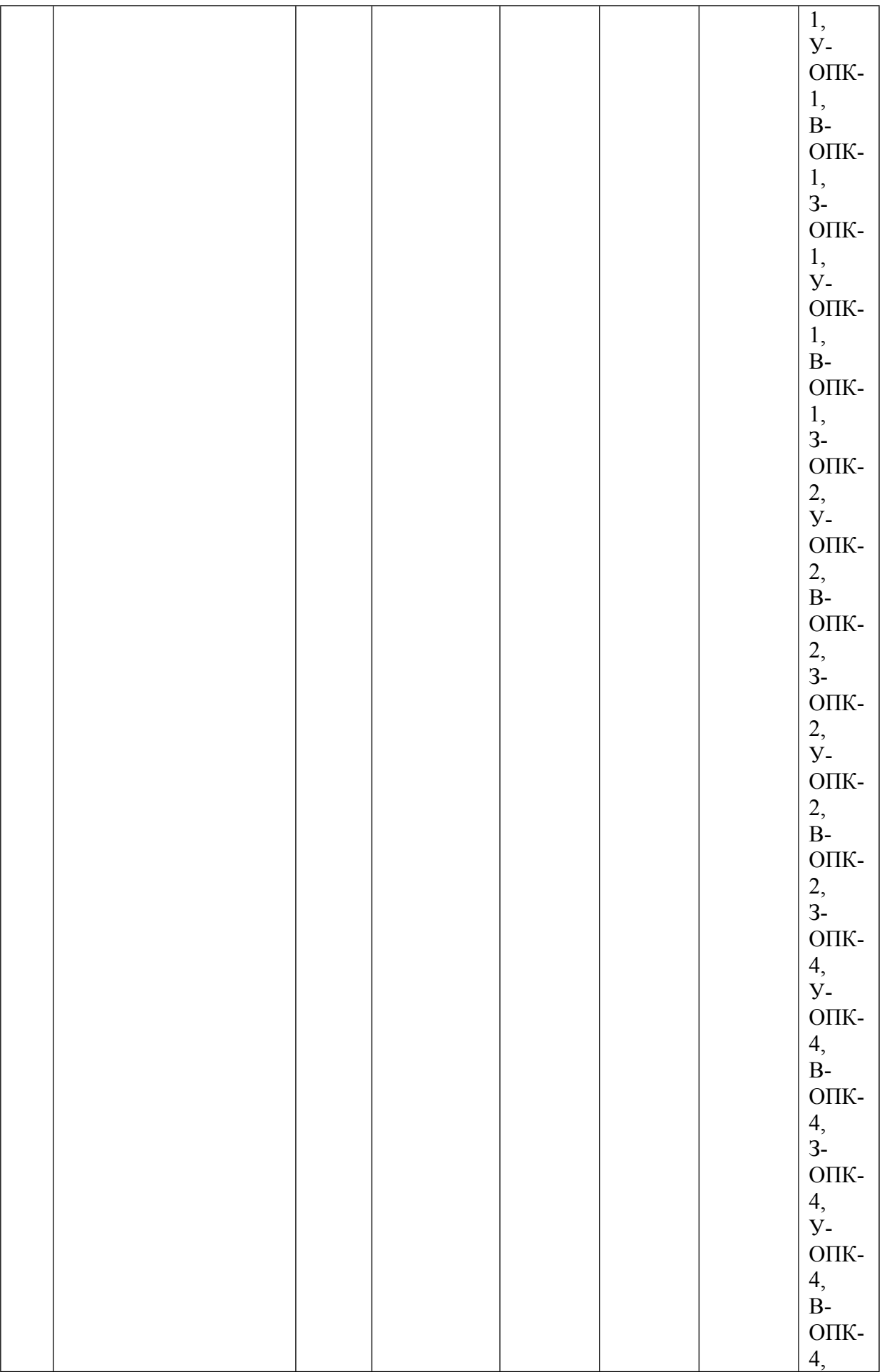

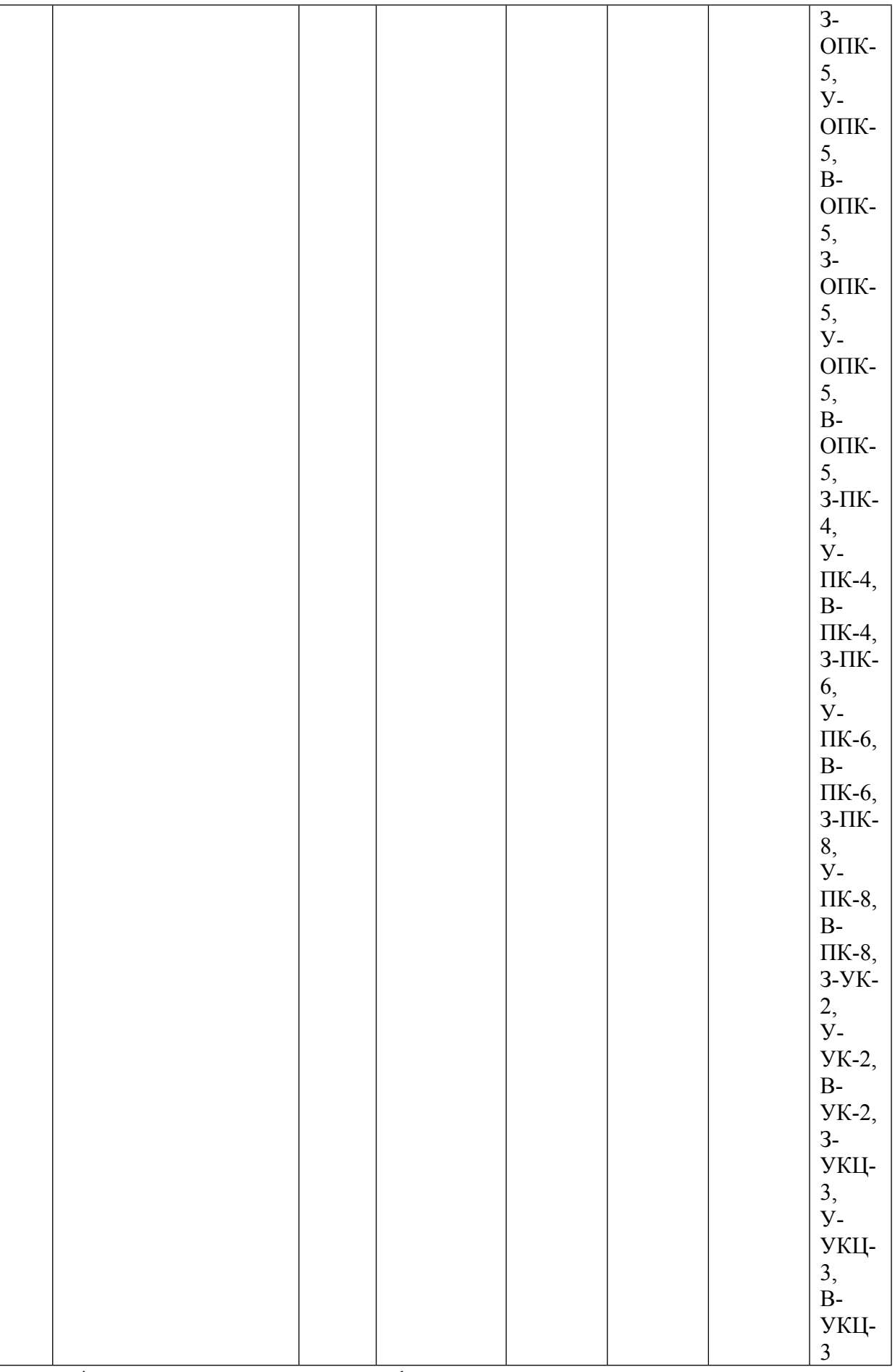

\* – сокращенное наименование формы контроля

\*\* – сумма максимальных баллов должна быть равна 100 за семестр, включая зачет и (или) экзамен

Сокращение наименований форм текущего контроля и аттестации разделов:

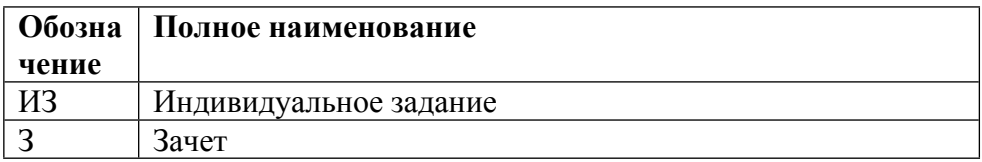

## **КАЛЕНДАРНЫЙ ПЛАН**

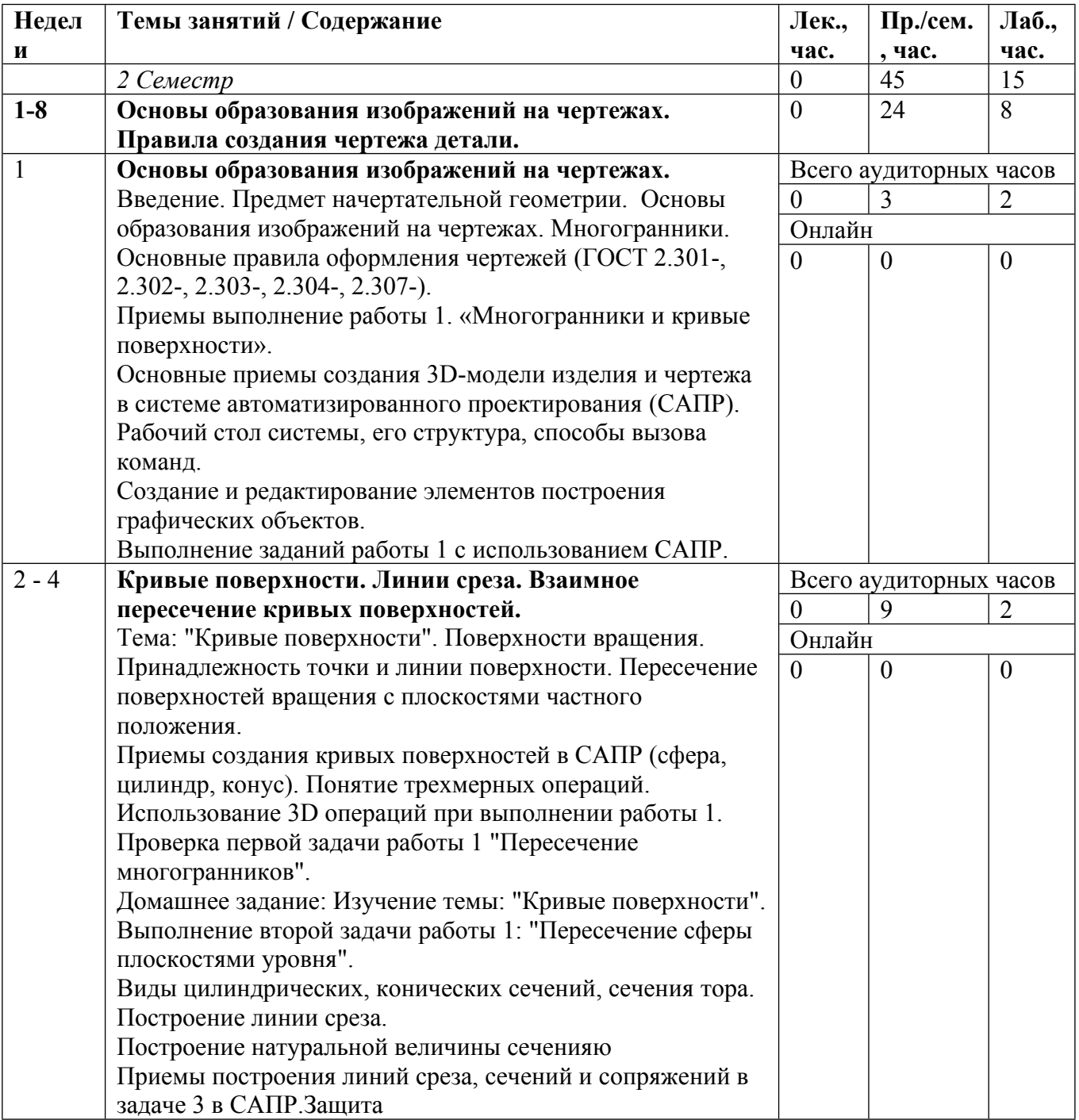

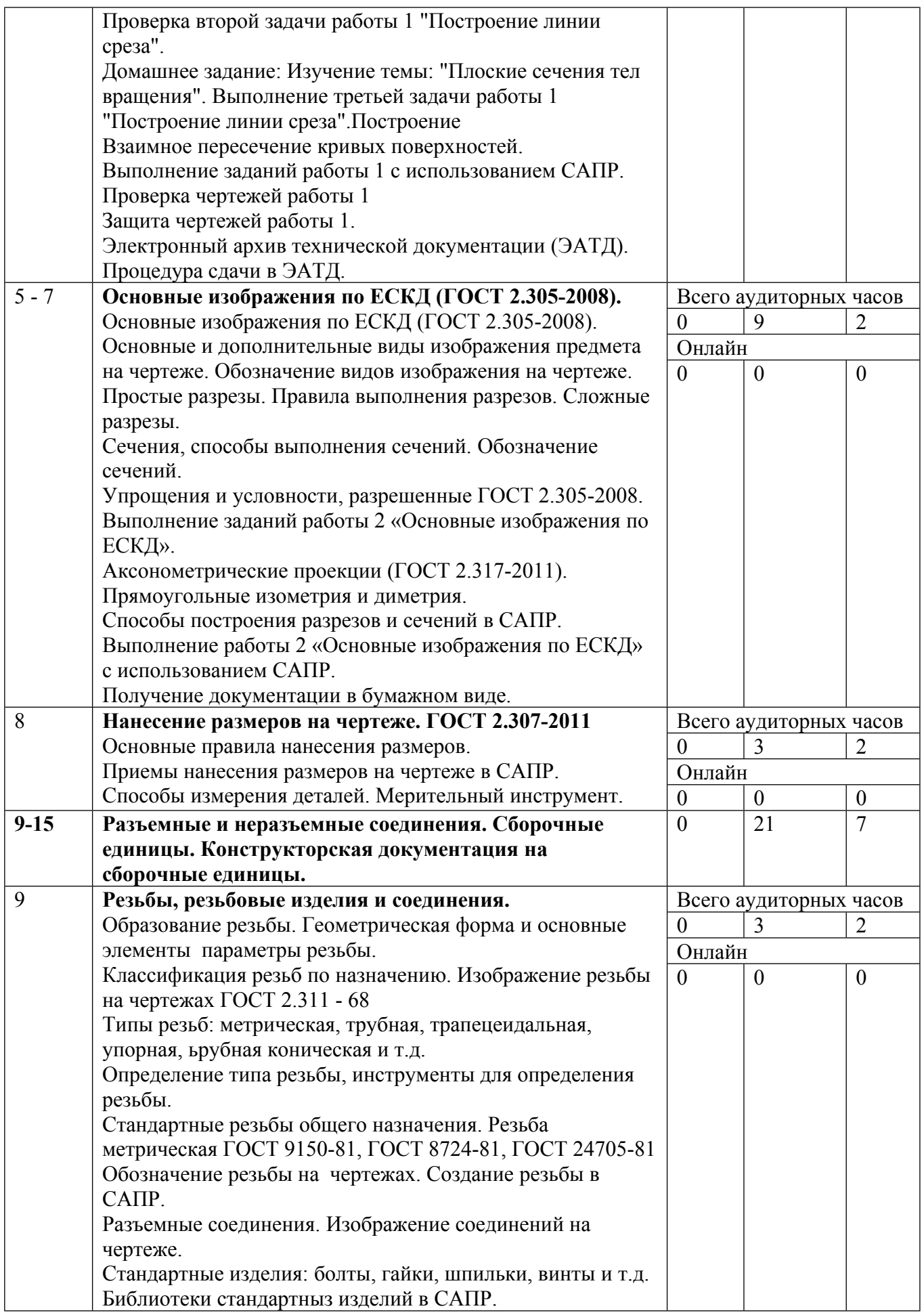

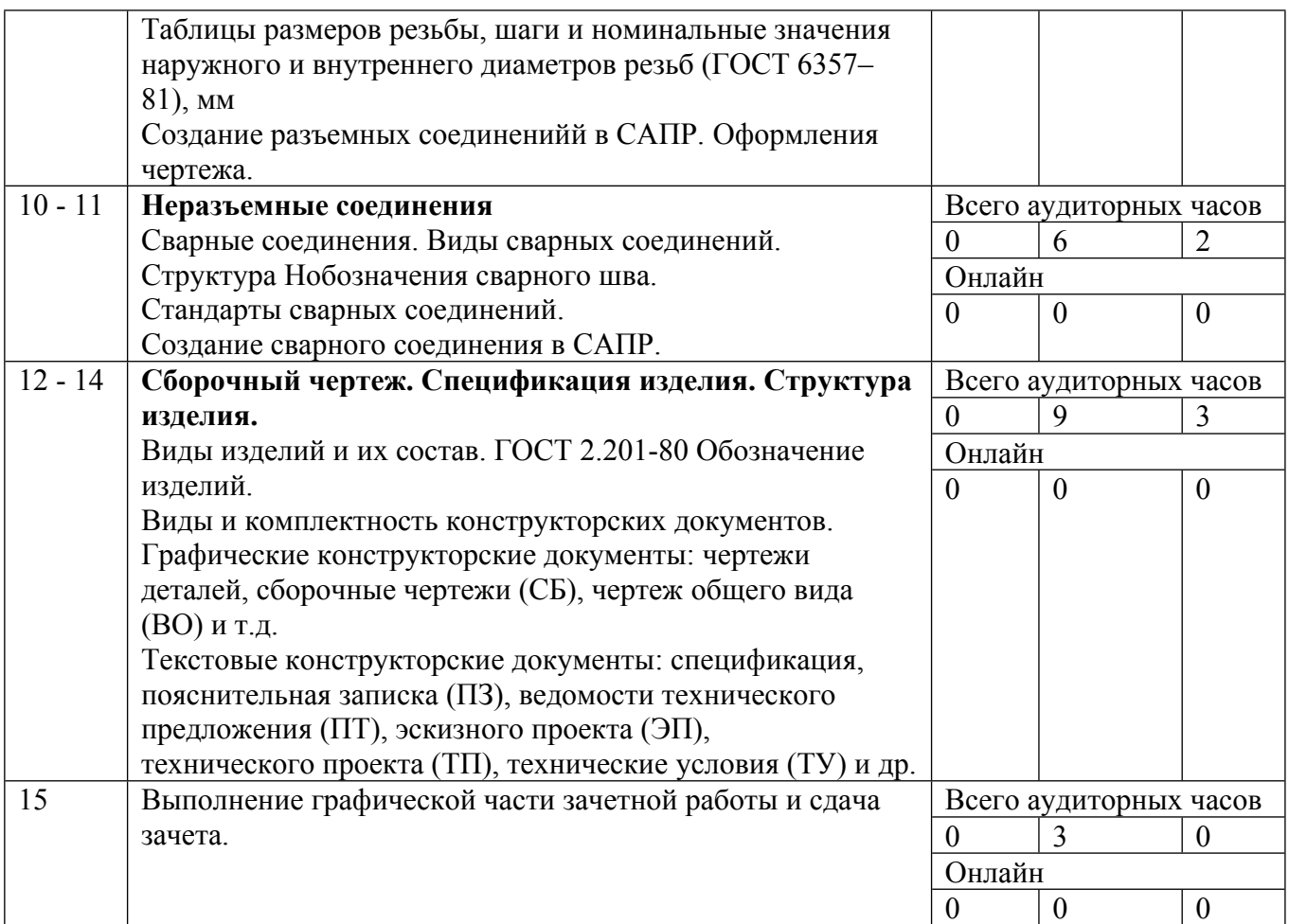

Сокращенные наименования онлайн опций:

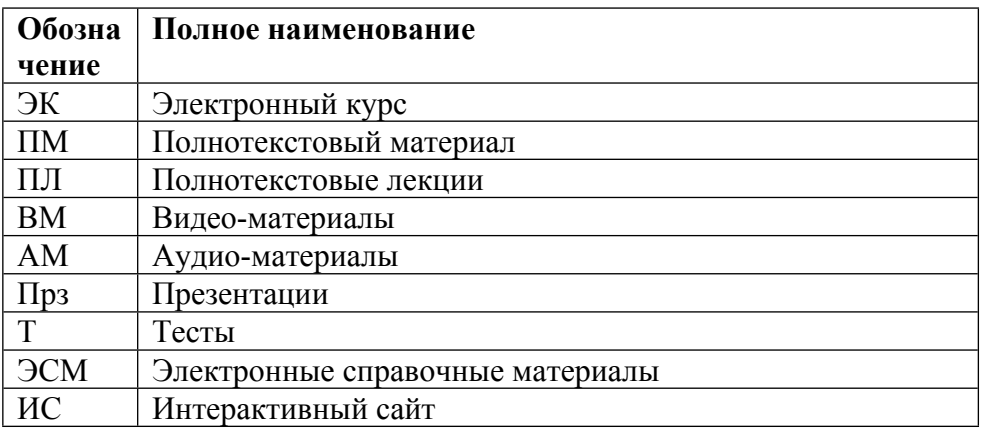

## ТЕМЫ ЛАБОРАТОРНЫХ РАБОТ

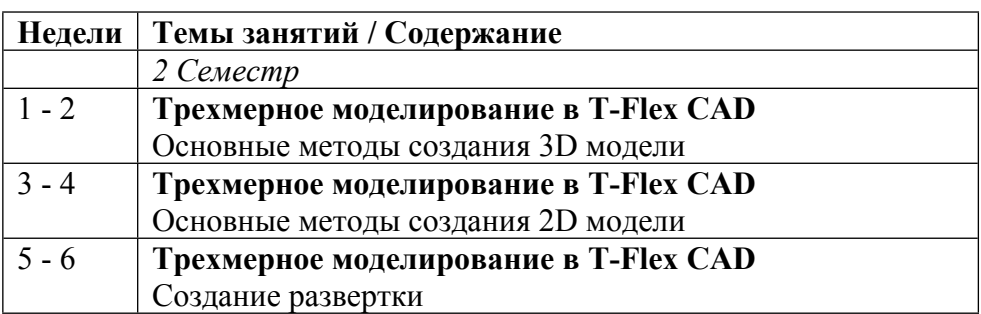

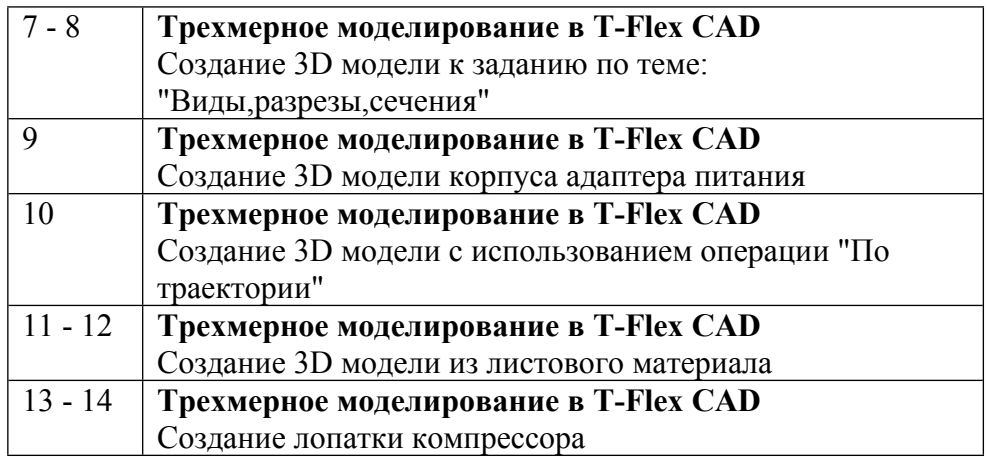

## ТЕМЫ ПРАКТИЧЕСКИХ ЗАНЯТИЙ

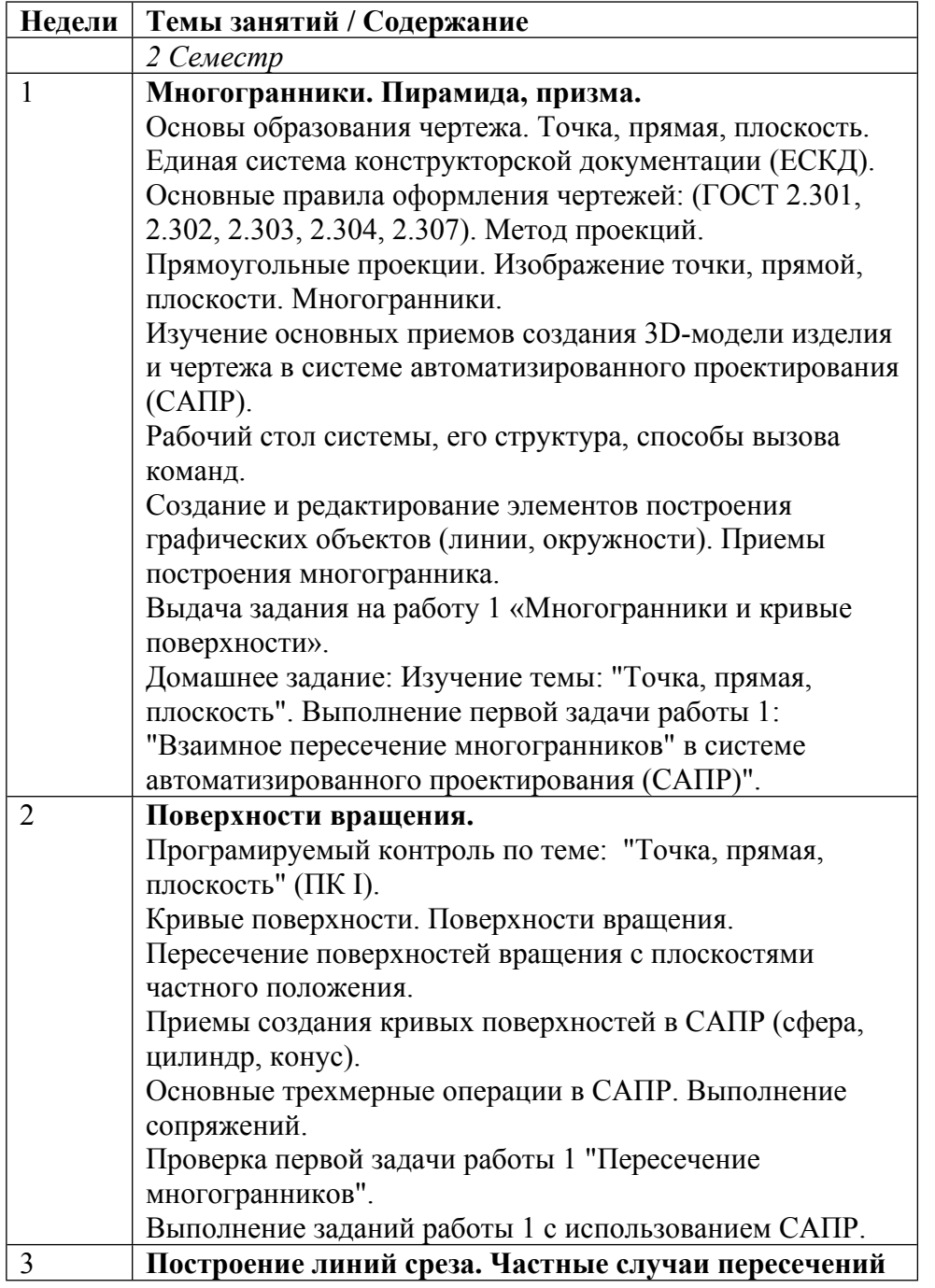

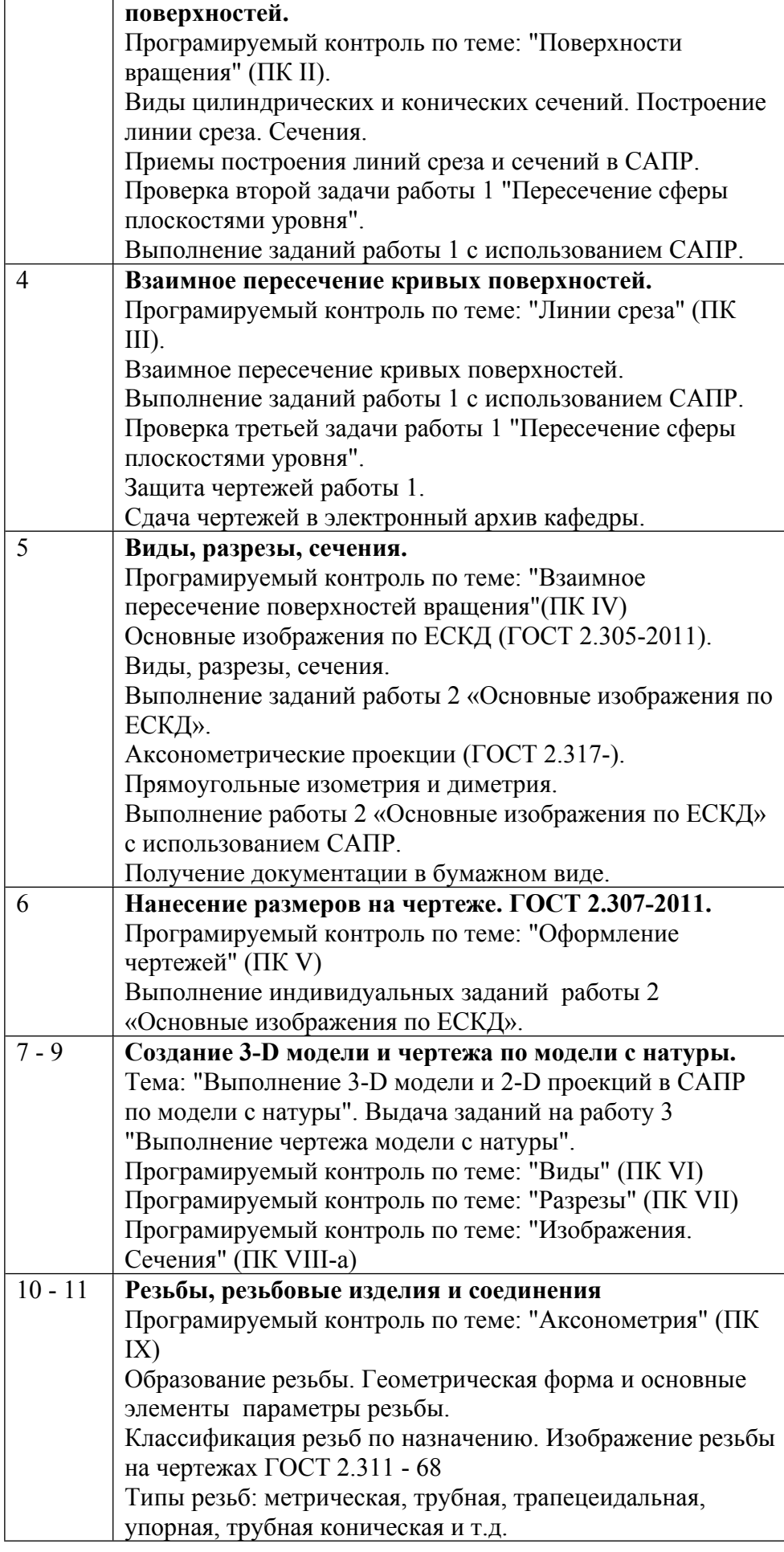

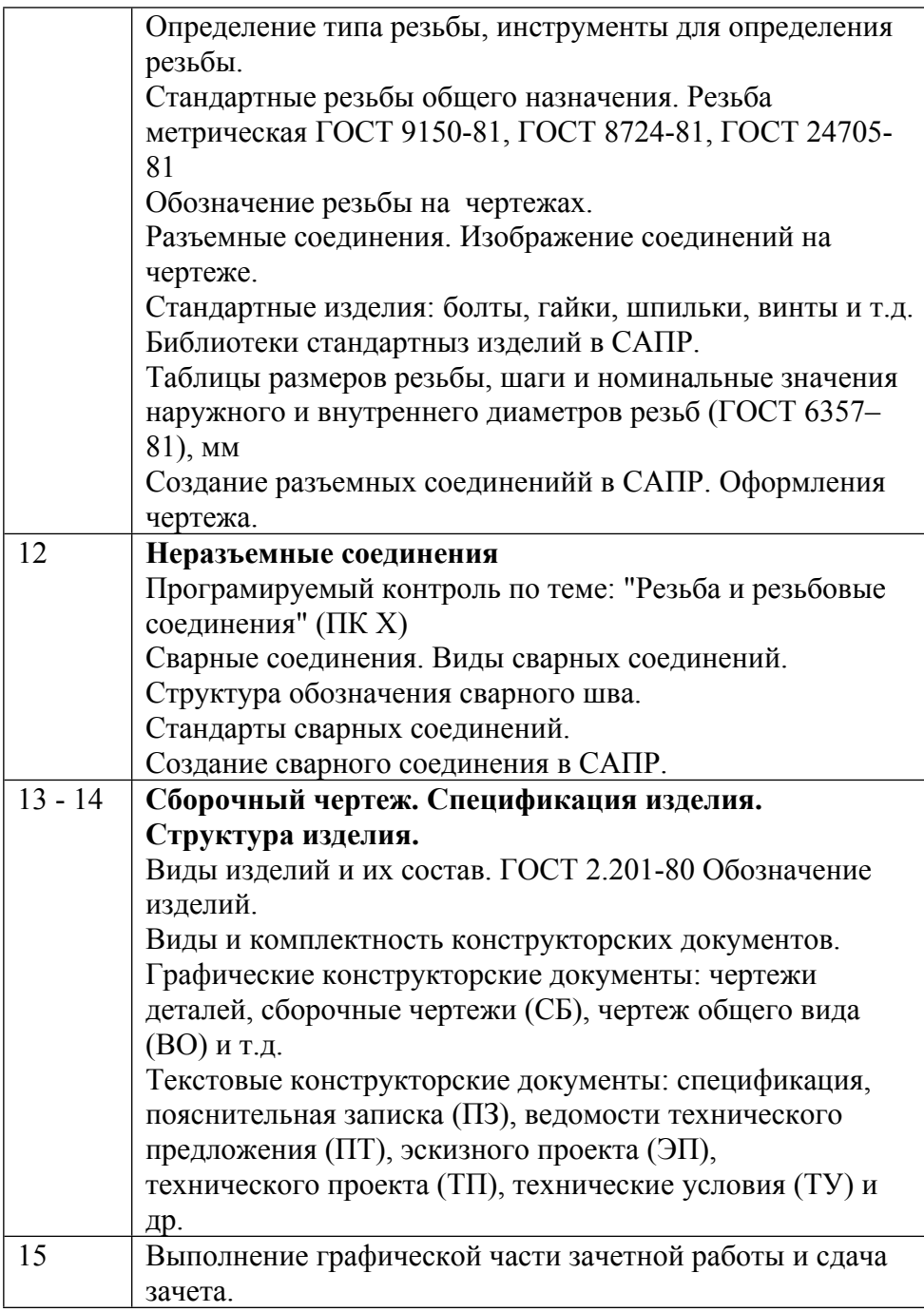

## **6. ОБРАЗОВАТЕЛЬНЫЕ ТЕХНОЛОГИИ**

Практические занятия:

1. комплект электронных презентаций/слайдов, видео-файлы;

2. аудитория, оснащенная презентационной техникой (проектор, экран, компьютер/ноутбук);

3. компьютерный класс;

4. графические пакеты САПР (КОМПАС-3D, T-FLEX/CAD).

Для проверки знаний предусмотрены учебные тесты с разбором неправильных ответов.

## **7. ФОНД ОЦЕНОЧНЫХ СРЕДСТВ**

Фонд оценочных средств по дисциплине обеспечивает проверку освоения планируемых результатов обучения (компетенций и их индикаторов) посредством мероприятий текущего, рубежного и промежуточного контроля по дисциплине.

Связь между формируемыми компетенциями и формами контроля их освоения представлена в следующей таблице:

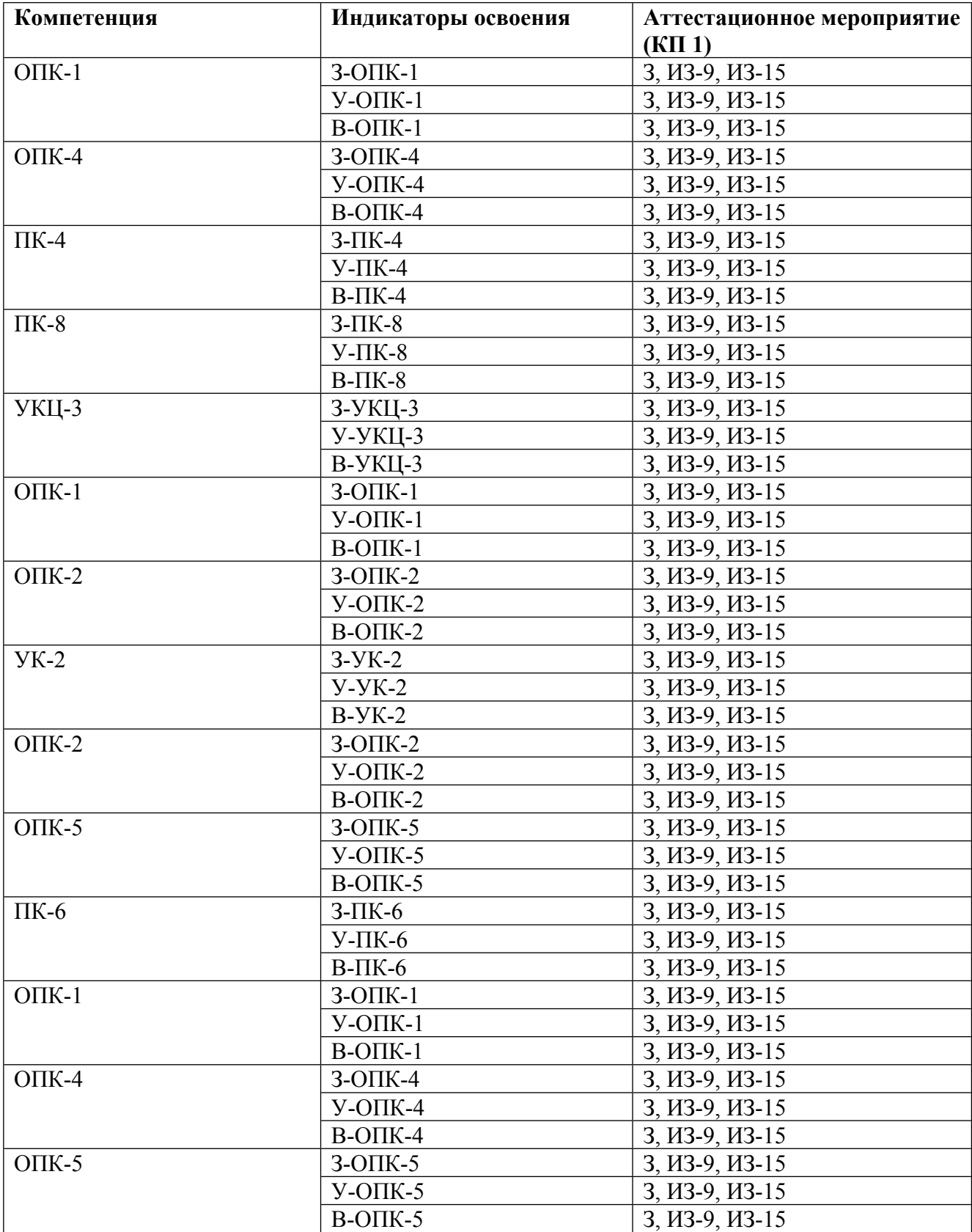

#### **Шкалы оценки образовательных достижений**

Шкала каждого контрольного мероприятия лежит в пределах от 0 до установленного максимального балла включительно. Итоговая аттестация по дисциплине оценивается по 100 балльной шкале и представляет собой сумму баллов, заработанных студентом при выполнении заданий в рамках текущего и промежуточного контроля.

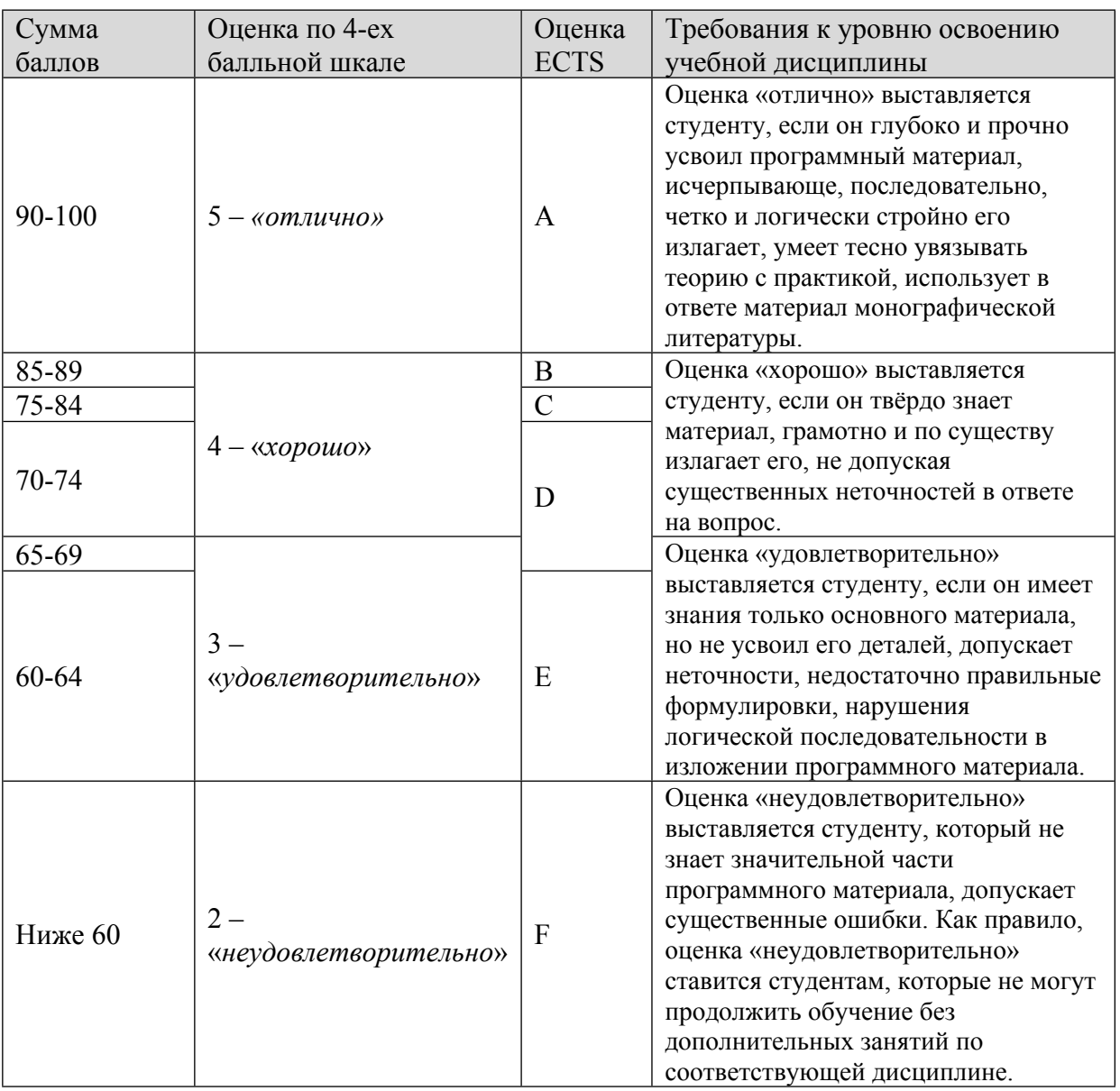

Итоговая оценка выставляется в соответствии со следующей шкалой:

## **8. УЧЕБНО-МЕТОДИЧЕСКОЕ И ИНФОРМАЦИОННОЕ ОБЕСПЕЧЕНИЕ УЧЕБНОЙ ДИСЦИПЛИНЫ**

#### ОСНОВНАЯ ЛИТЕРАТУРА:

1. ЭИ И 38 Изображение коммутационных элементов в курсе инженерной графики : Учеб. пособие, М.: МИФИ, 2017

2. ЭИ Р17 Разработка конструкторской документации с использованием T-flex CAD при выполнении заданий по инженерной графике : учебное пособие, Москва: НИЯУ МИФИ, 2017

3. ЭИ С 58 Соединение деталей физических приборов и устройств : учеб. пособие, Москва: НИЯУ МИФИ, 2022

4. ЭИ У91 Учебное пособие по выполнению индивидуальных заданий первой части курса "Инженерная графика" по теме "Многогранники и кривые поверхности" с использованием трехмерного моделирования в системе T-FLEX CAD для студентов технических специальностей очной и заочной форм обучения : , Москва: НИЯУ МИФИ, 2014

#### ДОПОЛНИТЕЛЬНАЯ ЛИТЕРАТУРА:

1. 006 С56 Современная нормативная документация в деятельности инженера-физика : учебнометодическое пособие для вузов, , Москва: МИФИ, 2008

2. 681.3 Л12 Лабораторный практикум по курсу "Инженерная и машинная графика" : Учеб.пособие, Под ред.Щавелина В.М., М.: МИФИ, 1989

3. 681.3 С23 Сборник задач по курсу инженерной графики для программированного контроля знаний студентов III семестра : Учеб. пособие, ред. : В. М. Щавелин, М.: МИФИ, 1990

4. ЭИ С23 Сборник задач по курсу инженерной графики для программированного контроля знаний : , С. М. Демьянова [и др.], Москва: МИФИ, 2009

#### ПРОГРАММНОЕ ОБЕСПЕЧЕНИЕ:

1. Программный комплекс T-FLEX (http://tflex.ru/)

#### LMS И ИНТЕРНЕТ-РЕСУРСЫ:

https://online.mephi.ru/

http://library.mephi.ru/

## **9. МАТЕРИАЛЬНО-ТЕХНИЧЕСКОЕ ОБЕСПЕЧЕНИЕ УЧЕБНОЙ ДИСЦИПЛИНЫ**

- 1. Компьютерный класс
- 2. Мерительный инструмент

#### **10. УЧЕБНО-МЕТОДИЧЕСКИЕ РЕКОМЕНДАЦИИ ДЛЯ СТУДЕНТОВ**

#### Общие положения.

Самостоятельная аудиторная и внеаудиторная работа студентов является одним из основных видов познавательной деятельности, направленной на более глубокое и разностороннее изучение и освоение дисциплины. Основная часть времени, предусмотренного для самостоятельной работы студентов по дисциплине, отводится, практическим занятиям, на

которых студент получает навыки создания эскизов, чертежей и других конструкторских документов в соответствии с государственными стандартами (ГОСТ) единой системы конструкторской документации (ЕСКД).

Самостоятельная аудиторная и внеаудиторная работа студентов включает обязательное изучение учебных пособий, просмотр видео инструкций, ГОСТ ЕСКД и выполнение индивидуальных практических заданий.

Основная цель программы – подготовка специалистов, владеющих базовыми знаниями и умениями создавать конструкторскую документацию на изделия, в том числе, с использованием систем автоматизированного проектирования (САПР).

Основное место занимает выполнение индивидуальных заданий – работ, которым отводится основная часть учебного времени.

В ходе освоения курса под руководством преподавателей выполняется несколько учебных заданий. Каждое задание направлено на получение навыков разработки конструкторской документации, прежде всего чертежей деталей и сборочных единиц в соответствии с требованиями ГОСТ ЕСКД.

В программе дисциплины предусматривается:

1. Работа 1 - "Многогранники и кривые поверхности (Элементы начертательной геометрии)";

2. Работа 2 - "Изображения по ЕСКД. (Оформление чертежей в соответствии с ЕСКД)";

3. Работа 3 - "Создание 3 D модели с натуры";

4. Работа 4 - "Создание 3D детали и сборочных единиц".

Каждая работа (задание) предполагает самостоятельное изучение учебных материалов (пособий, презентаций, видео инструкций), ЕСКД студентами, и предусматривает разработку и защиту созданных в ходе практических занятий чертежей. Защита чертежей заключается в проверке чертежей преподавателем. Задание считается выполненным, если все предусмотренные им чертежи выполнены и получена подпись преподавателя на каждом чертеже.

Для успешного выполнения заданий студенты обязательно выполняют лабораторные работы, каждая из которых направлена на практическое освоение САПР T-FLEX CAD.

Каждое занятие предусматривает проверку знаний студентом по теме задания тестирование. Результаты тестирования учитываются при оценке работы. Тестирование выполняется с использование программы тестирования на сайте онлайн обучения кафедры. При тестировании вопросы задаются в случайном порядке.

Все практические занятия и лабораторные работы проводятся в компьютерных классах, все компьютеры которых объединены в единую локальную сеть. Студенты работают в среде виртуального конструкторского бюро под управлением PDM системы, созданной на базе T-FLEX DOCs в едином информационном пространстве. Вся конструкторская документация, создаваемая студентами, хранится в единой базе данных PDM системы. Для работы в PDM системе каждый студент - пользователь регистрируется в системе со своим логином и паролем. Компьютеры вместе с программным обеспечением образуют учебный исследовательский программно-технический комплекс кафедры (УИПТК/34).

Все работы студентами выполняются c использованием T-FLEX CAD в вузовской версии. Вузовская версия T-FLEX CAD работает в едином информационном пространстве, в которую подключены компьютеры локальной вычислительной сети кафедры, так и домашние компьютеры студентов, которые имеют доступ к ключу лицензий на сервере кафедры.

На каждом рабочем месте УИПТК/34 установлен программный модуль T-Flex Docs, с помощью которого студент может взаимодействовать c базой данных для хранения всей информации об изделиях, информации о работах студентов. В базе данных на сервере располагается справочная информация, ЕСКД, учебные материалы, задания, видео-учебники и т.д.

Для работы в системе необходимо зарегистрироваться - в поле "Логин" ввести фамилию студента. После регистрации студент получает доступ к информации в базе данных УИПТК/34, которая необходима для выполнения работ

Работа 1: "Многогранники и кривые поверхности (Элементы начертательной геометрии)".

Студенты выполняют 4 чертежа по индивидуальному заданию по 1-4 темам раздела начертательной геометрии. Работа 1 задания направлена на практическое освоение методов и инструментальных средств разработки чертежа типовых элементов деталей.

Чертежи, выполненные на бумаге, сканируются (фотографируются) также сохраняются в T-FLEX DOCs. Название файла - это обозначение задания: МИФИ.34.01.00.ААА, где ААА номер варианта (Первый лист с основной надписью и последующие листы).

Первая задача посвящена многогранникам. Формы, близкие к этим геометрическим телам, получили самое широкое распространение в физических приборах, в частности, в оптических устройствах, элементах конструкций ядерно-энергетических и других установок. Все варианты задания предусматривают 2D чертеж в масштабе 1:1 на листе формата А3. Строятся три проекции двух взаимно-пересекающихся многогранников (чаще всего пирамиды с призматическим отверстием). В процессе работы над этим заданием студенты приобретаются навыки изображении методом прямоугольного проецирования точки, прямой, плоскости, многогранников, в построении линии пересечения многогранника плоскостью и прямой линией, линий взаимного пересечения многогранников.

Многогранник, в котором имеется сквозное отверстие в виде призмы. На рисунке в задании показано изображение предмета на виде спереди (фронтальная плоскость) и на виде сверху (горизонтальная плоскость). На виде сверху сквозное отверстие показано штрихпунктирными линиями.

Линии пересечения граней многогранников на рисунке не показаны, их необходимо построить и показать на чертеже.

Необходимо построить чертеж предмета. Построить 3 основных проекции на листе формата А3, используя карандаш, линейку, циркуль или выполнить 2D чертеж в T-FLEX CAD, имитируя создание чертежа на бумаге.

На чертеже указать размеры элементов предмета, невидимые линии.

Чертеж должен быть сохранен в T-FLEX DOCs папке студента - автора чертежа. Чертеж, выполненный на бумаге, сканируется (фотографируется) также сохраняется в T-FLEX DOCs.

Во второй задаче строятся три проекции шара, имеющего сквозное отверстие, ограниченное плоскостями и цилиндрическими поверхностями, оси которых проходят через центр сферы. Решая эту задачу, студенты приобретают навыки в построении точек и линий, принадлежащих поверхности сферы. В построении проекций линии пересечения сферы с различными плоскостями и соосными ей цилиндрами.

Шар (сфера), в которой имеется сквозное отверстие в виде призмы. На рисунке в задании показано изображение предмета на виде спереди (фронтальная плоскость).

Необходимо построить чертеж предмета. Построить 3 основных проекции на листе формата А3, используя карандаш, линейку, циркуль или выполнить 2D чертеж в T-FLEX CAD, имитируя создание чертежа на бумаге.

На чертеже указать размеры элементов T-FLEX предмета, невидимые линии.

Чертеж должен быть сохранен в T-FLEX DOCs папке студента - автора чертежа. Чертеж, выполненный на бумаге, сканируется (фотографируется) также сохраняется в T-FLEX DOCs.

Третья задача посвящена сечению тел вращения плоскостями – построению «линии среза». Многие детали физических приборов представляют собой геометрические тела, ограниченные поверхностями вращения, «срезанными» плоскостями – это различные рукоятки, тяги, шланги, ушки, гайки, головки винтов, болтов и др.

Чертеж должен быть сохранен в T-FLEX DOCs папке студента - автора чертежа. Чертеж, выполненный на бумаге, сканируется (фотографируется) также сохраняется в T-FLEX DOCs.

Четвертая задача посвящена взаимному пересечению кривых поверхностей. Решая эту задачу, студенты приобретают навыки в построении проекций линий взаимного пересечения кривых поверхностей.

Чертеж должен быть сохранен в T-FLEX DOCs папке студента - автора чертежа. Чертеж, выполненный на бумаге, сканируется (фотографируется) также сохраняется в T-FLEX DOCs.

Преподаватель, контролируя работу студента над заданием, добивается того, чтобы студент выбрал рациональный способ решения задачи, нашел и обозначил все характерные точки кривой.

Каждое задание проверяется преподавателем. При сдаче задания студенту предлагается построить сечение предмета проецирующей плоскостью, найти проекции различных точек и линий, принадлежащих поверхности предмета, предлагаются вопросы по теме задания. В процессе работы над этими заданиями приобретаются первичные навыки в создании2D, 3D моделей и чертежей предмета, ограниченного несколькими плоскостями, поверхностями вращения, закрепляют знания цилиндрических, конических сечений, сечений шара и тора; приобретают навыки в построении сопряжений и линий пересечения различных поверхностей вращения плоскостями. Рассматривая контур заданного предмета, студенты должны определить, какая линия вращалась вокруг оси на данном участке и какую при этом описала поверхность, определить являются ли эти поверхности касающимися или пересекаются.

Работа 2: - "Изображения по ЕСКД. (Оформление чертежей в соответствии с ЕСКД)". Цель - задания:

- изучить принципы формирования чертежа по ЕСКД и выполнять чертежи по ЕСКД ГОСТ-2.109, 2.301- 2.307, 2.311, 2.125, 2.104, 24705, ...;

- уметь создавать чертежи деталей с использованием САПР T-Flex CAD;

- получить первичные навыки работы с САПР T-FLEX CAD, освоить методы и средства создания 3D моделей и 2D моделей - чертежей деталей.

Студенты выполняют 3 чертежа по индивидуальному заданию по разделу: "Изображения по ЕСКД".

Задание направлено на практическое освоение методов и инструментальных средств разработки чертежа деталей в соответствии с ЕСКД.

В ходе выполнения работы студенты изучают установленные ГОСТ 2.305 изображения на комплексном чертеже, которые в зависимости от их содержания разделяются на виды, разрезы и сечения, а также наглядные, аксонометрические изображения, установленные ГОСТ 2.317.Студенты знакомятся с правилами выполнения этих изображений, а также продолжают изучение ГОСТ 2.307 (нанесение размеров).

Работа 2 включает в себя выполнение изображений трех моделей сложной формы, которые разрабатываются с использованием САПР, и оформляется с помощью T-FLEX CAD в формате листа А3 (297х420) с созданием в правом нижнем углу основной надписи по ГОСТ.

Во всех заданиях необходимо создать 3 вида чертежа, с выполнением полезных разрезов. При необходимости, в зависимости от задания, должны быть выполнены дополнительные виды и сечения.

Кроме выполнения изображений задание 1, предполагает создание прямоугольной изометрической проекции с разрезом с приведенными коэффициентами искажения по аксонометрическим осям.

Чертеж должен быть сохранен в T-FLEX DOCs папке студента - автора чертежа. Название файла - это обозначение задания: МИФИ.34.02.00.ААА, где ААА - номер варианта (Первый лист с основной надписью и последующие листы).

Работа 3: "Создание 3 D модели с натуры".

Студенты выполняют чертеж по индивидуальному заданию по разделу: "Модель".

Студент выполняет измерения модели с использованием получаемых на кафедре инструментов и выполняет (при необходимости) эскиз, достаточный, по его мнению, для создания 3D модели и чертежа с использованием САПР T-FLEX CAD. Результатом работы студента являются 3Dмодель и чертеж, оформленный по ЕСКД.

Выполняя эту задачу, студенты закрепляют знания по теме «Виды, разрезы, сечения».

Чертеж должен быть сохранен в T-FLEX DOCs папке студента - автора чертежа. Название файла - это обозначение задания: МИФИ.34.03.00.ААА, где ААА - номер варианта.

Работа 4: " Создание 3D деталей и сборочных единиц".

Студенты выполняют чертеж по индивидуальному заданию 3D сборку и оформляют сборочный чертеж и спецификацию.

Задание 1: "Разработка 3D модели детали и чертежа".

Цель – проверить умение читать чертеж (эскиз) детали и создавать 3D модель на основе эскиза.

1. Необходимо изучить эскиз детали

2. Создать 3D модель детали в T-FLEX CAD.

3. Разработать чертеж детали и оформить его в соответствии с ГОСТ ЕСКД.

4. Обозначение детали - МИФИ.34.04.01.00.ААА, где ААА - номер варианта

5. Требования:

Габаритные размеры детали определяет студент.

Соотношение размеров элементов детали должно соблюдаться.

Модель рекомендуется разрабатывать, как параметрическую.

3D модель детали должна быть сохранена в справочнике "Электронная структура изделия", как электронный документ в соответствии с требованиями ГОСТ ЕСКД.

Задание 2: "Разработка КД на сборочную единицу (штуцерное соединение).

Перед выполнением индивидуальных заданий для освоения теоретических основ создания разъемных и неразъемных соединений необходимо познакомиться с ГОСТ ЕСКД, в которых представлены виды соединений деталей трубопроводов.

Необходимо познакомиться с основными типами резьб и резьбовых изделий, типами соединений методом сварки и пайки, их изображениями и обозначениями на чертежах, в частности с ГОСТ ЕСКД.

Необходимо:

1. Создать 3D модель сборочной единицы,

2. Создать сборочный чертеж штуцерного соединения,

3. Разработать спецификацию на штуцерное соединение

4. Зарегистрировать (Сохранить) сборочную единицу в справочнике "Электронная структура изделия" T-FLEX DOCs.

5. Обозначение сборочной единицы - МИФИ.34.04.02.00.ААА, где ААА - номер варианта

Вариант индивидуального задания студенту задает преподаватель.

3D модель сборочной единицы должна быть сохранена в справочнике "Электронная структура изделия", как электронный документ в соответствии с требованиями ГОСТ ЕСКД.

Задание 3: "Разработка КД на сборочную единицу (фланцевое соединение).

Перед выполнением индивидуальных заданий необходимо познакомиться с основными типами резьб и резьбовых изделий, типами соединений методом сварки, их изображениями и обозначениями на чертежах, в частности с ГОСТ ЕСКД.

В данной работе необходимо:

1. Создать 3D модель сборочной единицы,

2. Создать сборочный чертеж фланцевого соединения,

3. Разработать спецификацию на фланцевое соединение

4. Зарегистрировать (Сохранить) сборочную единицу в справочнике "Номенклатура" T-FLEX DOCs.

5. Обозначение сборочной единицы - МИФИ.34.04.03.00.ААА, где ААА - номер варианта

Вариант индивидуального задания студенту задает преподаватель.

3D модель сборочной единицы должна быть сохранена в справочнике "Электронная структура изделия", как электронный документ в соответствии с требованиями ГОСТ ЕСКД.

Все индивидуальные задания студентам на выполнение работ расположены в папке: «Практические задания» базы данных T-FLEX DOCs. Сборочную единицу студенты получают в раздаточной кафедры.

Варианты индивидуальных заданий на работу 1 представлены в разделе: "Учебные материалы" базы данных PDM T-FLEX DOCs.

#### **11. УЧЕБНО-МЕТОДИЧЕСКИЕ РЕКОМЕНДАЦИИ ДЛЯ ПРЕПОДАВАТЕЛЕЙ**

-познакомить студентов с элементами начертательной геометрии, с необходимыми, в рамках специализации, компетенциями,

-развить у студентов способности к анализу и синтезу пространственных форм и отношений на основе графических моделей пространства, практически реализуемых в виде чертежей;

-выработка знаний, умений и навыков, необходимых студентам для выполнения и чтения технических чертежей различного назначения, составления конструкторской и технической документации.

-помочь студентам освоить современные инструментальные средства разработки конструкторской документации - САПР T-Flex CAD;

-консультировать студентов по вопросам оформления конструкторских документов в соответствии с ЕСКД;

-проводить проверку знаний - тестирование с использованием компьютерной системы кафедры, вопросы по теме с использованием контрольных задач, тестовых примеров.

-проверять созданную студентами конструкторскую документацию на соответствии ГОСТ.

Автор(ы):

Блинов Анатолий Васильевич

Щербаков Валерий Викторович, к.т.н.

Коробов Вадим Михайлович

Рецензент(ы): Молодцов К.И.